Утвержден КНГМ.466451.008РЭ-ЛУ

## **УНИВЕРСАЛЬНАЯ СИСТЕМА АВТОВЕДЕНИЯ ЭЛЕКТРОВОЗОВ СКОРОСТНОГО ПАССАЖИРСКОГО ДВИЖЕНИЯ УСАВП-ЧС200**

Руководство по эксплуатации

КНГМ.466451.008РЭ

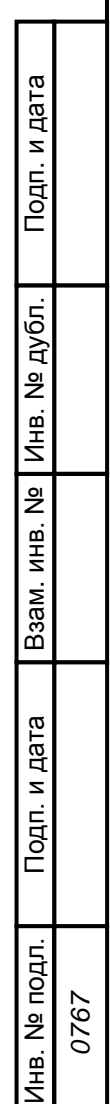

4 Зам. АЮВП.34-12

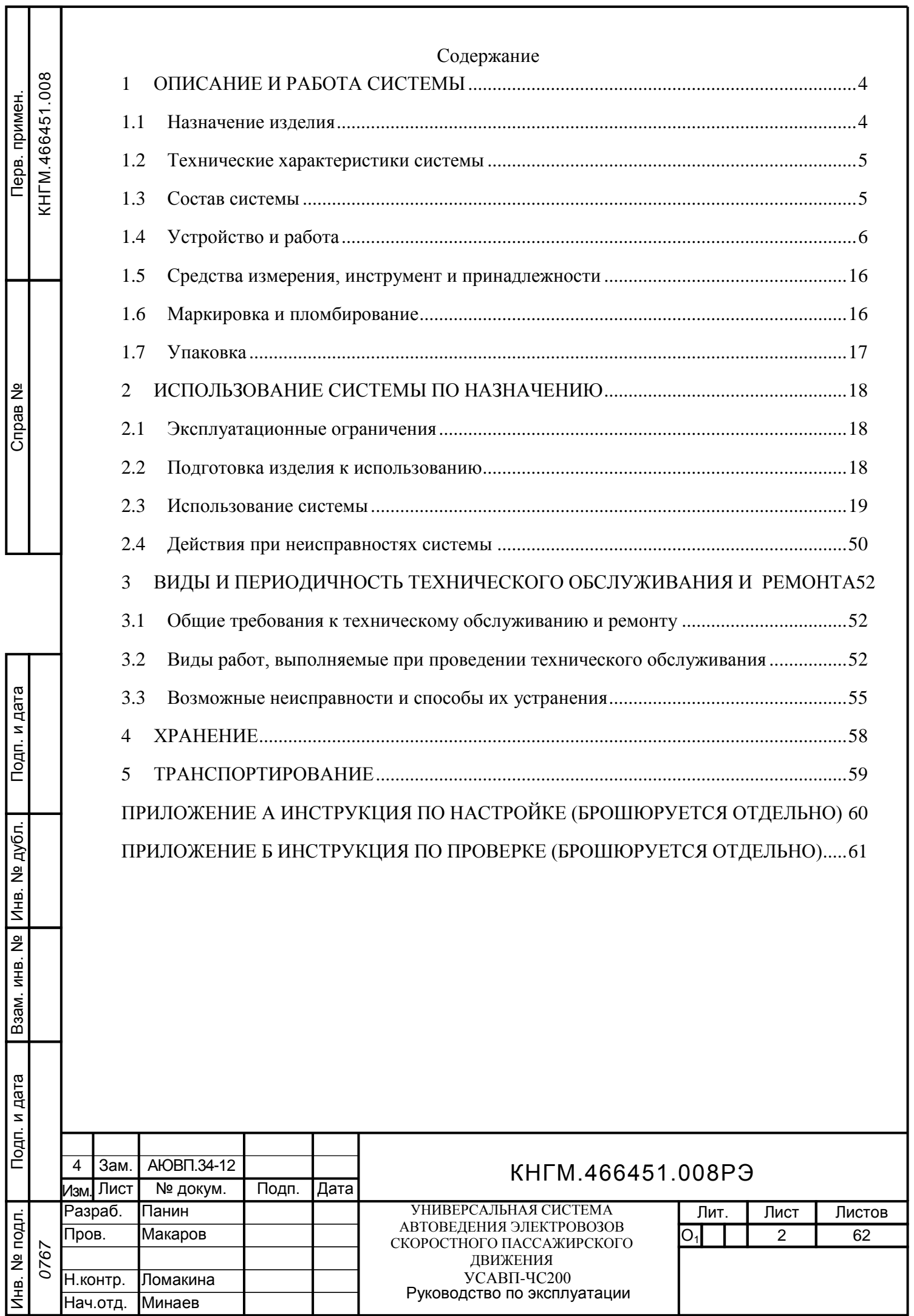

Настоящее руководство по эксплуатации является составной частью комплекта документации КНГМ.466451.008 на Универсальную систему автоведения электровозов скоростного пассажирского движения УСАВП-ЧС200.

Термин «система» (изделие) относится к системе автоведения в любом исполнении аппаратуры. Полное обозначение системы, необходимое при ссылках на нее – система УСАВП-ЧС200 КНГМ.466451.008ТУ. Система предназначена для применения на электровозах серии ЧС200 и ЧС6.

Настоящее руководство по эксплуатации предназначено для изучения и обеспечения полного использования возможностей универсальной системы автоведения электровозов скоростного пассажирского движения.

К эксплуатации могут быть допущены лица, прошедшие обучение правильным приемам работы с системой.

Надежность работы и срок службы зависят от правильной эксплуатации, и своевременного обслуживания системы, поэтому:

 **не приступайте к работе с системой УСАВП-ЧС200, не ознакомившись с настоящим руководством по эксплуатации;** 

 **не допускается эксплуатация УСАВП-ЧС200 на электровозах, имеющих неисправности электрооборудования, а также не отвечающих требованиям к техническому состоянию подвижного состава, установленным соответствующими правилами и инструкциями.**

Настоящее руководство по эксплуатации (РЭ) распространяется на все модификации системы УСАВП-ЧС200, указанные в таблице 1.

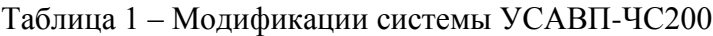

Взам. инв №

Подп. и дата

№ |Инв. № дубл. | Подп. и дата<br>|

Инв. № дубл.

Подп. и дата

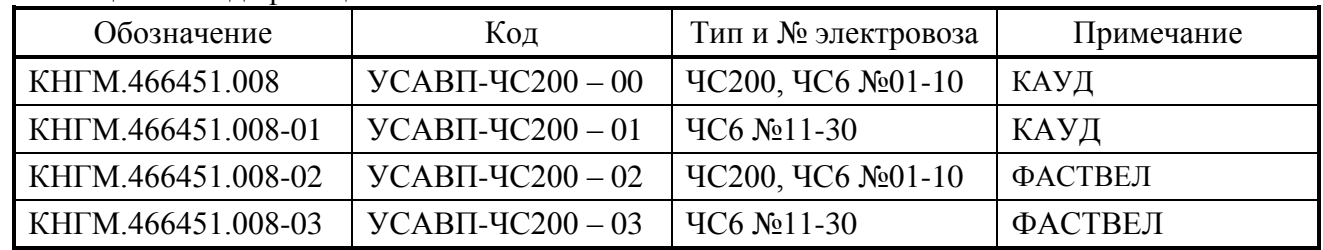

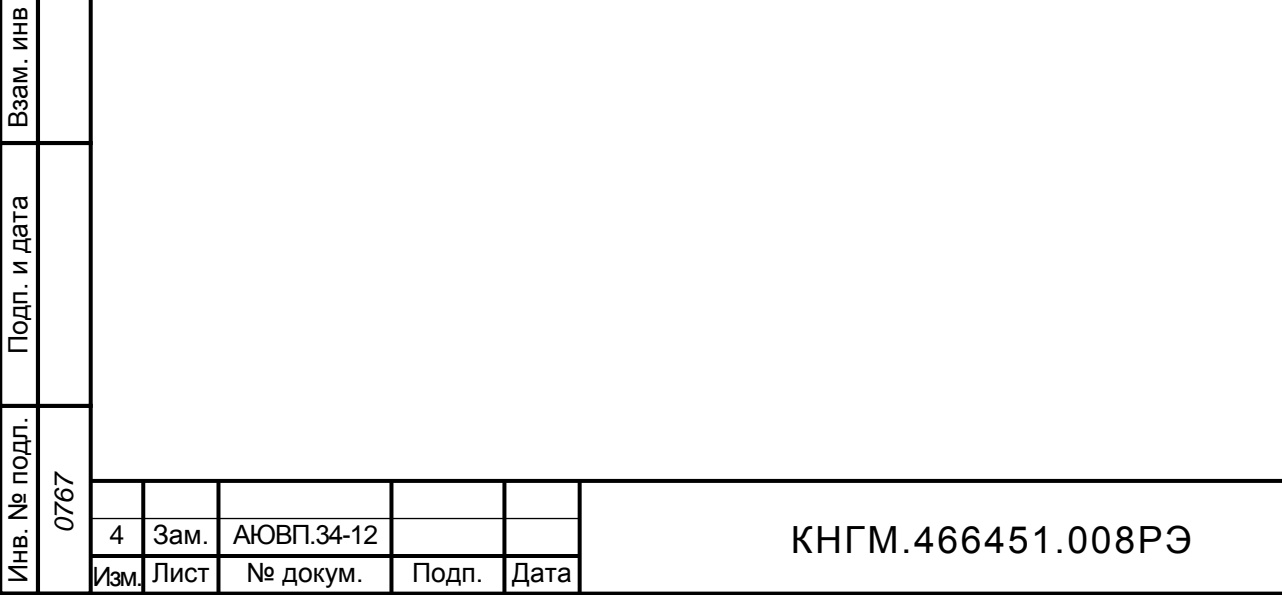

## **1 ОПИСАНИЕ И РАБОТА СИСТЕМЫ**

#### **1.1 Назначение изделия**

<span id="page-3-1"></span><span id="page-3-0"></span>1.1.1 Универсальная система автоведения электровозов пассажирского движения УСАВП-ЧС200 предназначена для автоматизированного управления электровозами серии ЧС200 и ЧС6, оборудованными согласно проекту «Оборудование электровоза ЧС200, ЧС6 системой автоведения» Э2782.00.00, разработанным ПКБ ЦТ ОАО «РЖД». Система обеспечивает автоматизированное управление тягой и всеми видами тормозов поезда с целью точного соблюдения времени хода, задаваемого графиком движения или другими нормативными документами, на основе выбора энергетически рационального режима движения. Она также предназначена для выдачи локомотивной бригаде предупреждающей звуковой (речевой) и вспомогательной визуальной информации.

1.1.2 Система включает в себя:

- регистратор параметров движения и автоведения (РПДА-П-05);
- подсистема управления тягой;
- подсистема управления тормозами (электропневматическими и пневматическими).

1.1.3 Регистратор параметров движения и автоведения предназначен для записи на сменном картридже затраченной энергии, мгновенных значений токов, напряжений, показания огней локомотивного светофора (от КЛУБ-У) и другой информации, поступающей от системы автоведения и цепей управления электровоза, электропневматического и пневматического тормозов. Кроме того, для управления режимом «ТЯГА» РПДА-П выдает в систему автоведения текущие значения токов тяговых двигателей, напряжение в контактной сети, давления в пневматических магистралях электровоза, показание локомотивного светофора, число импульсов ДПС.

1.1.4 Электромагнитные клапаны и электропневматические приставки предназначены для дистанционного автоматизированного управления электропневматическими и пневматическими тормозами поезда и образуют тормозную подсистему.

1.1.5 Датчики пути и скорости предназначены для преобразования угловой частоты вращения (оборотов) колесных пар, на которых они установлены, в последовательность импульсов, поступающие в бортовую микропроцессорную систему автоведения и РПДА-П для вычисления пройденного пути и скорости движения.

1.1.6 Преобразователи давления измерительные (ДД) предназначены для измерения и передачи в систему текущих значений давлений в уравнительных резервуарах (УР), в тормозных цилиндрах (ТЦ), в тормозной магистрали (ТМ), питательной магистрали (ПМ) и задатчике ЭДТ.

1.1.7 Бортовая управляющая программа предназначена для реализации алгоритма автоведения, ввода необходимой для автоведения информации, организации взаимодействия с машинистом, сбора и передачи в РПДА-П записываемой на картридж информации.

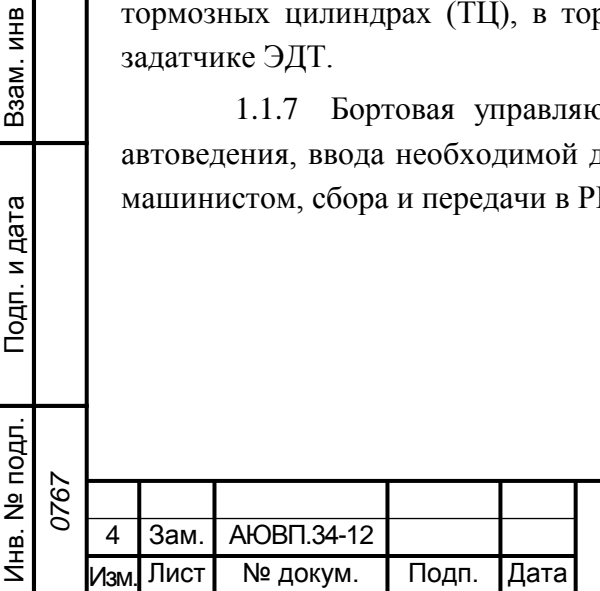

Взам. инв №

Подп. и дата

№ |Инв. № дубл. | Подп. и дата<br>|

Инв. № дубл.

Подп. и дата

#### **1.2 Технические характеристики системы**

<span id="page-4-0"></span>1.2.1 Система УСАВП-ЧС200 соответствует требованиям ТУ и комплекту документации согласно спецификации КНГМ.466451.008 в соответствии с исполнением конкретной системы УСАВП-ЧС200.

1.2.2 Составные части системы УСАВП-ЧС200 по массе, габаритным размерам, степени защиты, параметрам электрической прочности и электрического сопротивления изоляции, перечисленных в таблице 2 не должны превышать величин, указанных в соответствующих ТУ и/или комплектах документации.

1.2.3 Питание системы должно осуществляться напряжением постоянного тока со следующими параметрами:

номинальное значение 50 В;

– отклонение от номинального значения в диапазоне от 35 В до 65 В;

эффективный уровень пульсаций с частотой 150 Гц - до 15В.

Максимальная суммарная мощность, потребляемая изделием в рабочем состоянии, не должна превышать 150 Вт.

1.2.4 Суммарная масса изделия, устанавливаемого на электровоз, не более 95 кг.

### **1.3 Состав системы**

<span id="page-4-1"></span>1.3.1 В состав системы УСАВП-ЧС200 входят конструктивно законченные составные части, перечисленные в таблице 2. Точный состав и количество входящих изделий на один электровоз серии ЧС6 или ЧС200 определяются модификациями (исполнениями) системы УСАВП-ЧС200 которые приведены в таблице 1 и указаны в спецификации КНГМ.466451.008.

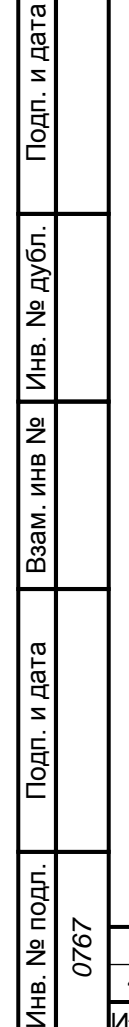

로

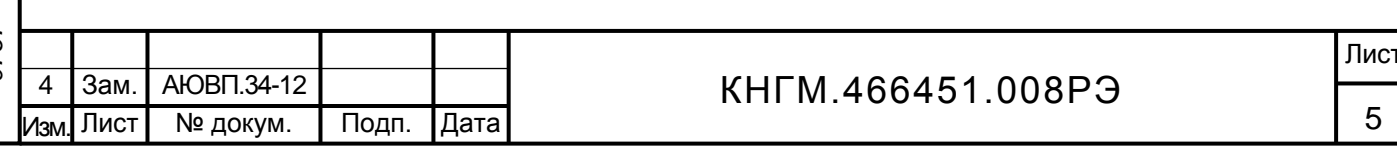

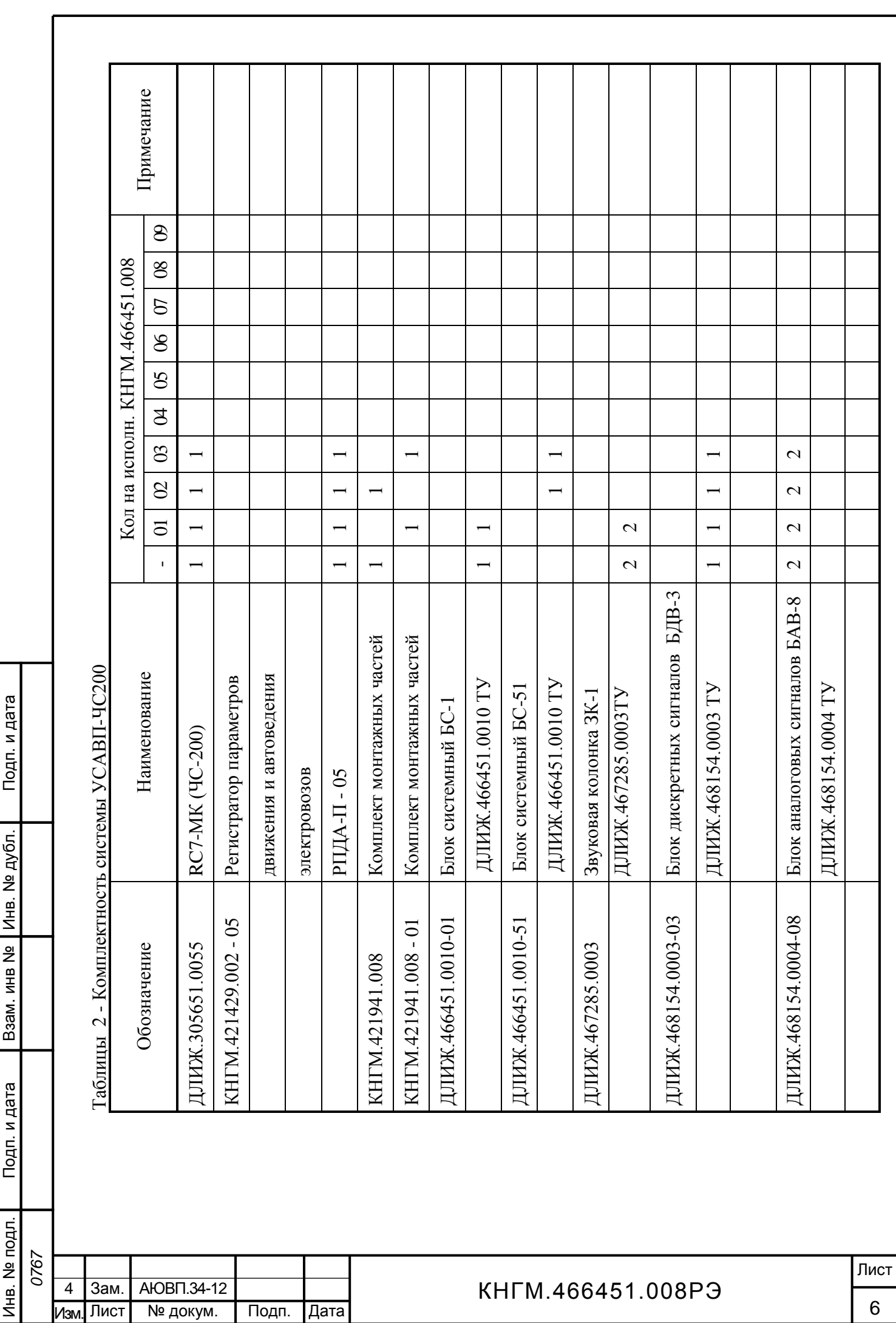

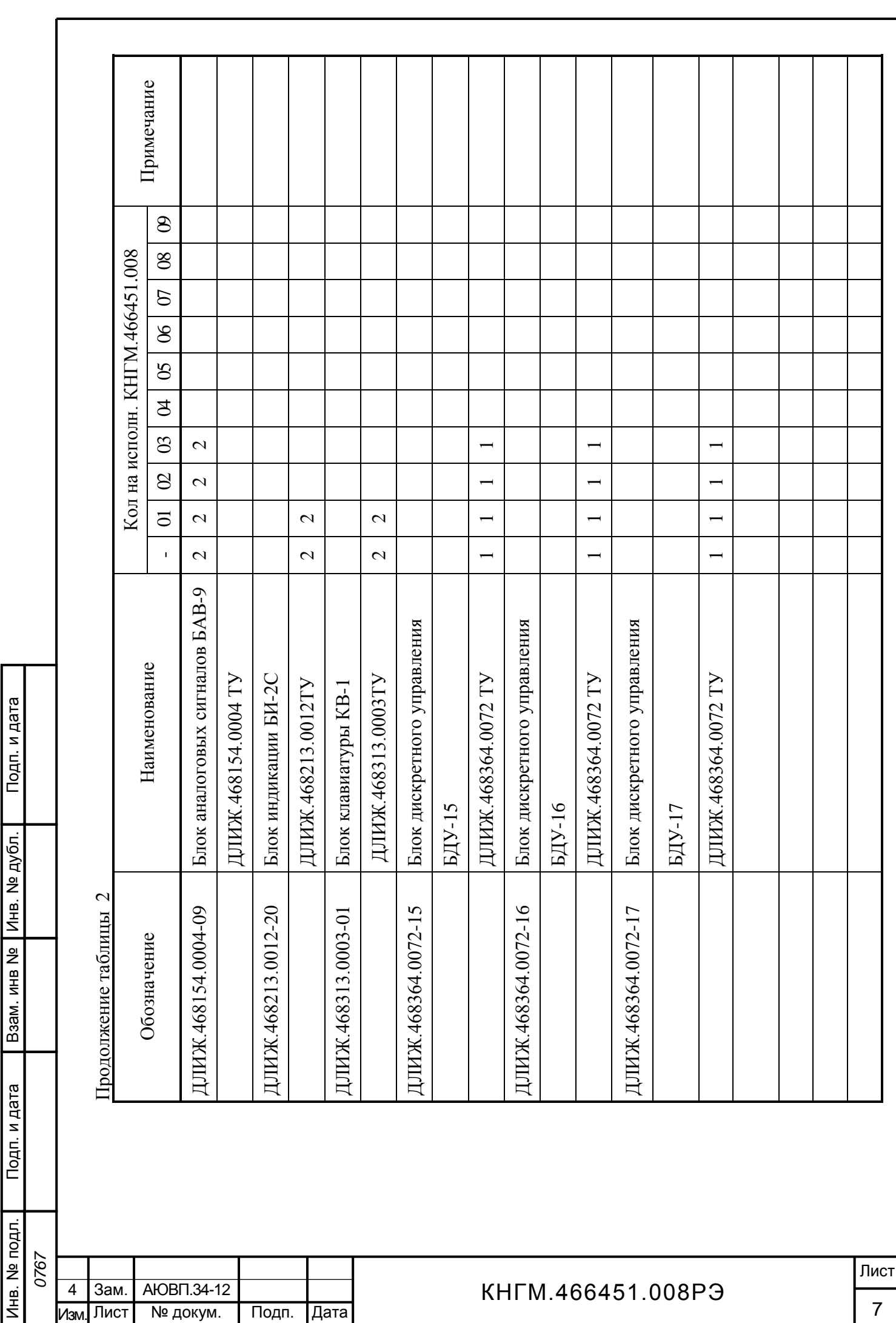

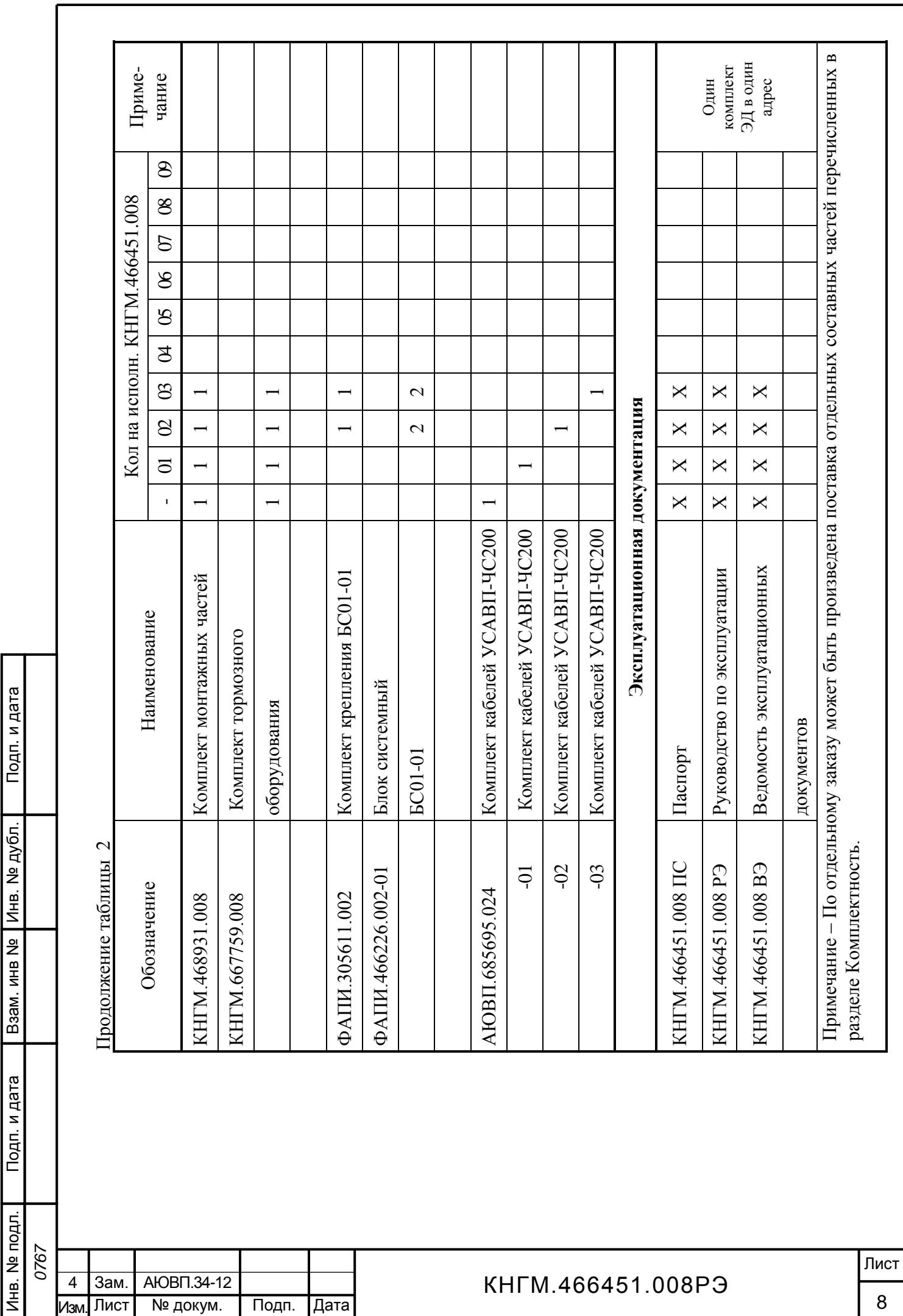

## **1.4 Устройство и работа**

1.4.1 В настоящем разделе дано общее описание системы УСАВП-ЧС200 и приведены ее функциональные возможности. Устройство и работа регистратора параметров движения и автоведения РПДА-П описаны в документе КНГМ.421429.002 РЭ.

## *1.4.2 Общее описание устройства.*

1.4.2.1 УСАВП-ЧС200 представляет собой автоматизированную управляющую программно-аппаратную систему реального времени, осуществляющую ведение поезда по расписанию с учетом ограничений на скорость движения, сигналов локомотивной сигнализации. Система осуществляет расчет энергетически рационального режима движения и управляет режимами тяги и торможения для его реализации.

1.4.2.2 Системный блок (БС) имеет постоянную память, в которую перед пуском в эксплуатацию заносится постоянная информация об участке обслуживания – профиль пути, скорости, установленные приказом начальника железной дороги, расположение путевых объектов, объектов сигнализации и расписание. Эта информация постоянна и не может быть изменена без переналадки системы.

Кроме того, часть этой памяти зарезервирована системой УСАВП-ЧС200 для хранения переменной (изменяемой) информации – номер поезда, количество вагонов, временные ограничения скорости и т.п. Эта информация при необходимости может быть оперативно изменена машинистом во время эксплуатации системы.

1.4.2.3 Составные части системы подключается к цепям управления и пневмооборудования электровоза. На основании хранимой в памяти информации и с учетом входных сигналов, принимаемых от аппаратуры электровоза, от датчиков пути и скорости, а так же преобразователей давлений, система производит расчет энергетически рациональных режимов движения и осуществляет автоматизированное ведение поезда.

### *1.4.3 Описание работы тормозной подсистемы.*

1.4.3.1 Подсистема управления тормозами предназначена для дистанционного управления без участия машиниста процессами, происходящими в тормозной системе поезда с локомотивной тягой: торможение, отпуск тормозов и поддержание зарядного давления в тормозной магистрали. Структурная схема тормозной подсистемы представлена на рисунке 1.

1.4.3.2 Подсистема состоит из:

крана машиниста 395;

Взам. инв №

одп. и дата

№ |Инв. № дубл. | Подп. и дата<br>|

Инв. № дубл.

Подп. и дата

 пневмомодуля ПМ различного исполнения, объединяющего три электропневматических (ЭПВ) вентиля (клапана);

 датчика давления на УР в каждой кабине (датчики давления в ТМ, ТЦ, НМ, задатчике ЭДТ (ЗТС) не показаны);

электромагнитного клапана КЭО 15/16/2 - 050/113;

арматуры подключения.

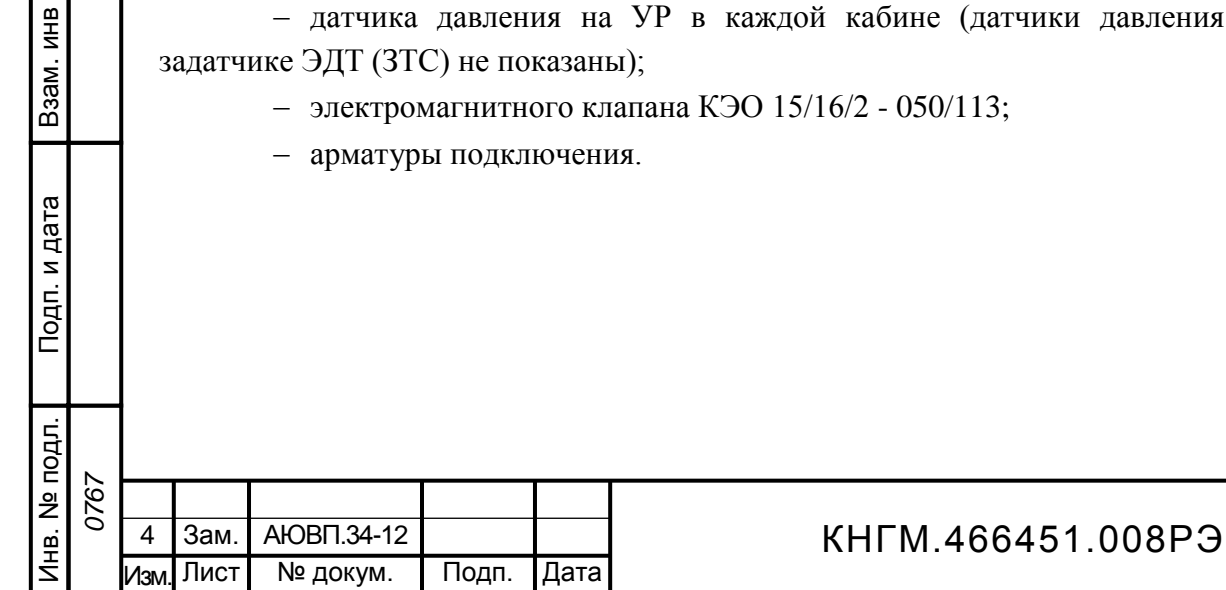

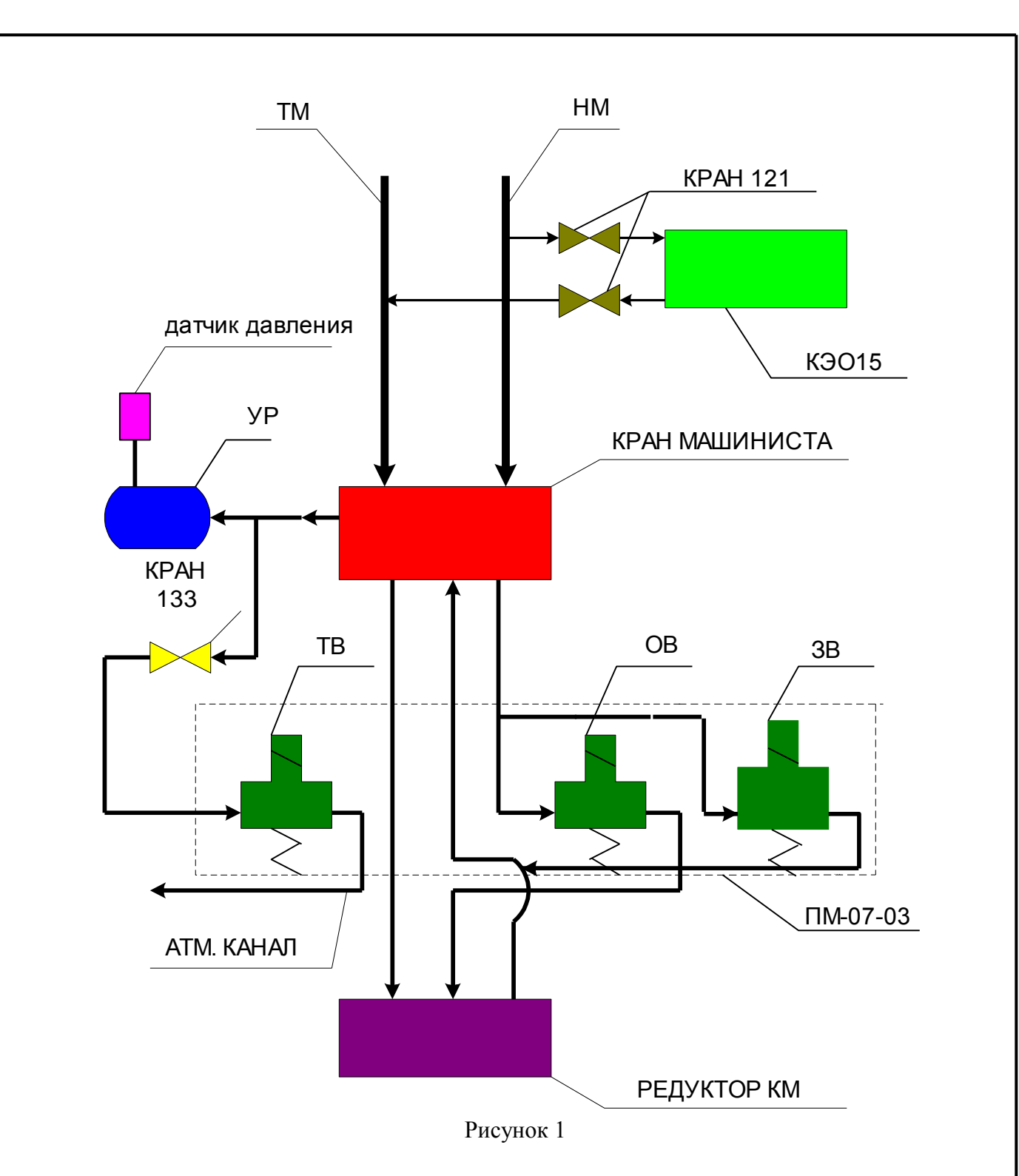

 **режим «поддержание зарядного давления».** При подаче напряжения на ЭПВ пневмомодуля, в тормозном вентиле (ТВ) перекрывается атмосферный канал, а в вентиле отпуска (ОВ) открывается питательный канал. По этому каналу воздух от напорной магистрали (НМ) проходит в редуктор крана машиниста, т.к. рукоятка крана машиниста находится во 2-ом положении. Поддержание давления в УР и ТМ происходит по штатной схеме работы крана машиниста;

 **режим «торможение».** ЭПВ – ТВ и ОВ пневмомодуля, обесточиваются. Клапан вентиля отпуска (ОВ) перекрывает сообщение НМ с редуктором. Тормозной вентиль (ТВ) сообщает УР и полость над уравнительным поршнем с атмосферой, обеспечивая разрядку УР

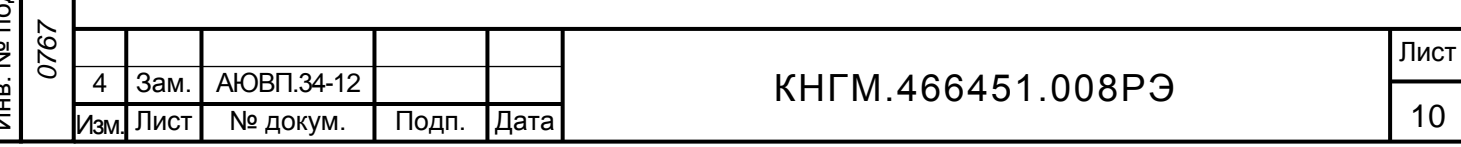

темпом служебного торможения. Время снятия напряжения с тормозного вентиля определяет величину разрядки УР;

 **режим «перекрыша».** При достижении требуемой величины разрядки УР на тормозной вентиль (ТВ) подается напряжение. Происходит разобщение УР с атмосферой. Поскольку вентиль отпуска (ОВ) обесточен, то УР и полость над уравнительным поршнем разобщена с НМ. В УР сохраняется давление, установившееся на момент закрытия атмосферного клапана тормозного вентиля (ТВ);

 **режим «отпуска».** Осуществляются два режима отпуска тормозов поезда, - отпуск тормозов короткосоставных поездов (поезд с составом до 11 вагонов включительно) и поездов нормальной и повышенной длины.

1.4.3.3 Для отпуска тормозов в короткосоставных поездах подается питание на ЭПВ пневмомодуля – ТВ, ОВ и ЗВ. При этом протекают процессы, описанные в разделе «поддержание зарядного давления». Зарядный вентиль (ЗВ) в пневмомодуле подает воздух давлением НМ, в полость над уравнительным поршнем, открывая питательный клапан на хвостовике уравнительного поршня на максимальную величину. Время подачи питания на зарядный вентиль (ЗВ) контролируется по показаниям датчика давления на УР. При восстановлении зарядного давления в УР снимается питание с зарядного вентиля (ЗВ).

1.4.3.4 Отпуск тормозов в поездах нормальной и повышенной длины обеспечивается дополнительным включением электромагнитного клапана КЭО 15, установленного на пневмопанели электровоза в первой секции. Электромагнитный клапан КЭО 15 включается совместно с зарядным вентилем (ЗВ). Проходное сечение клапана КЭО 15 соответствует сечению крана машиниста между НМ и ТМ при 1-ом положении ручки крана. Этим обеспечивается суммарное проходное сечение, как при 1-ом положении ручки крана машиниста, хотя ручка находится во 2-ом положении.

### *1.4.4 Функциональные возможности системы.*

1.4.4.1 Сигналы, принимаемые системой, представлены в таблице 3. Таблица 3 - Сигналы, принимаемые системой УСАВП-ЧС200

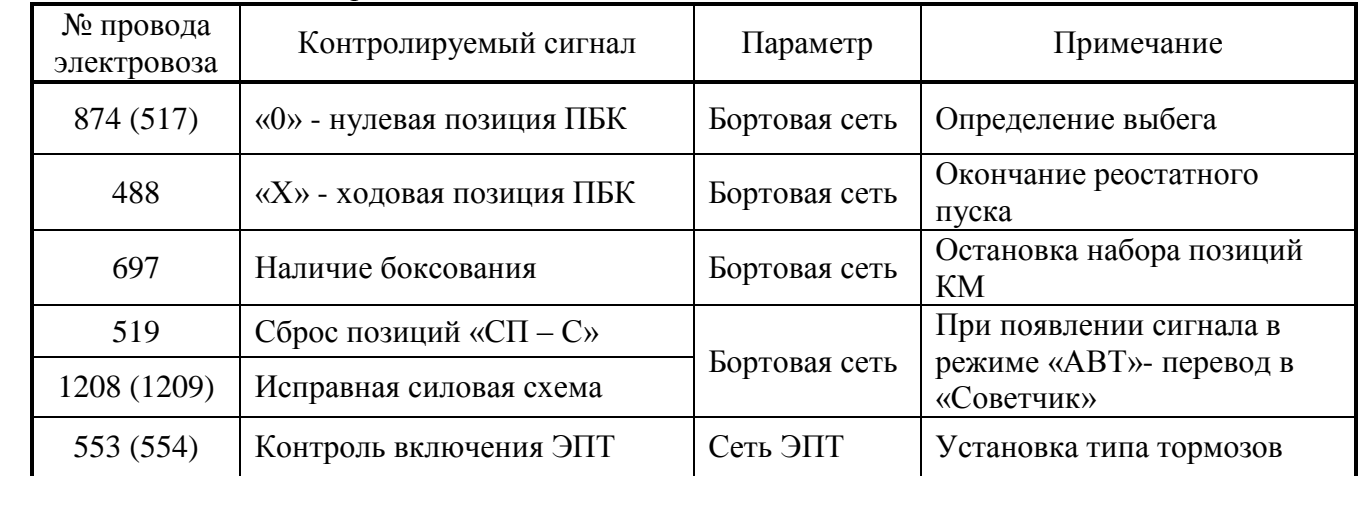

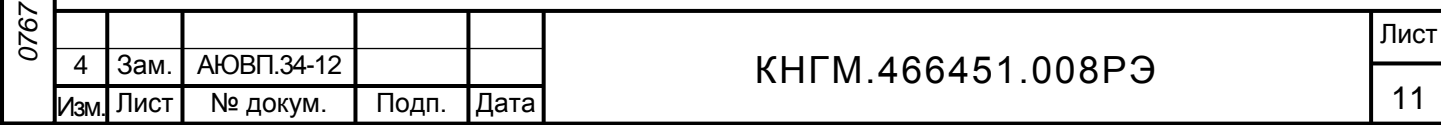

Подп. и дата № |Инв. № дубл. | Подп. и дата<br>| Инв. № дубл. Взам. инв № Инв. № подл. Подп. и дата Взам. инв Подп. и дата Инв. № подл.

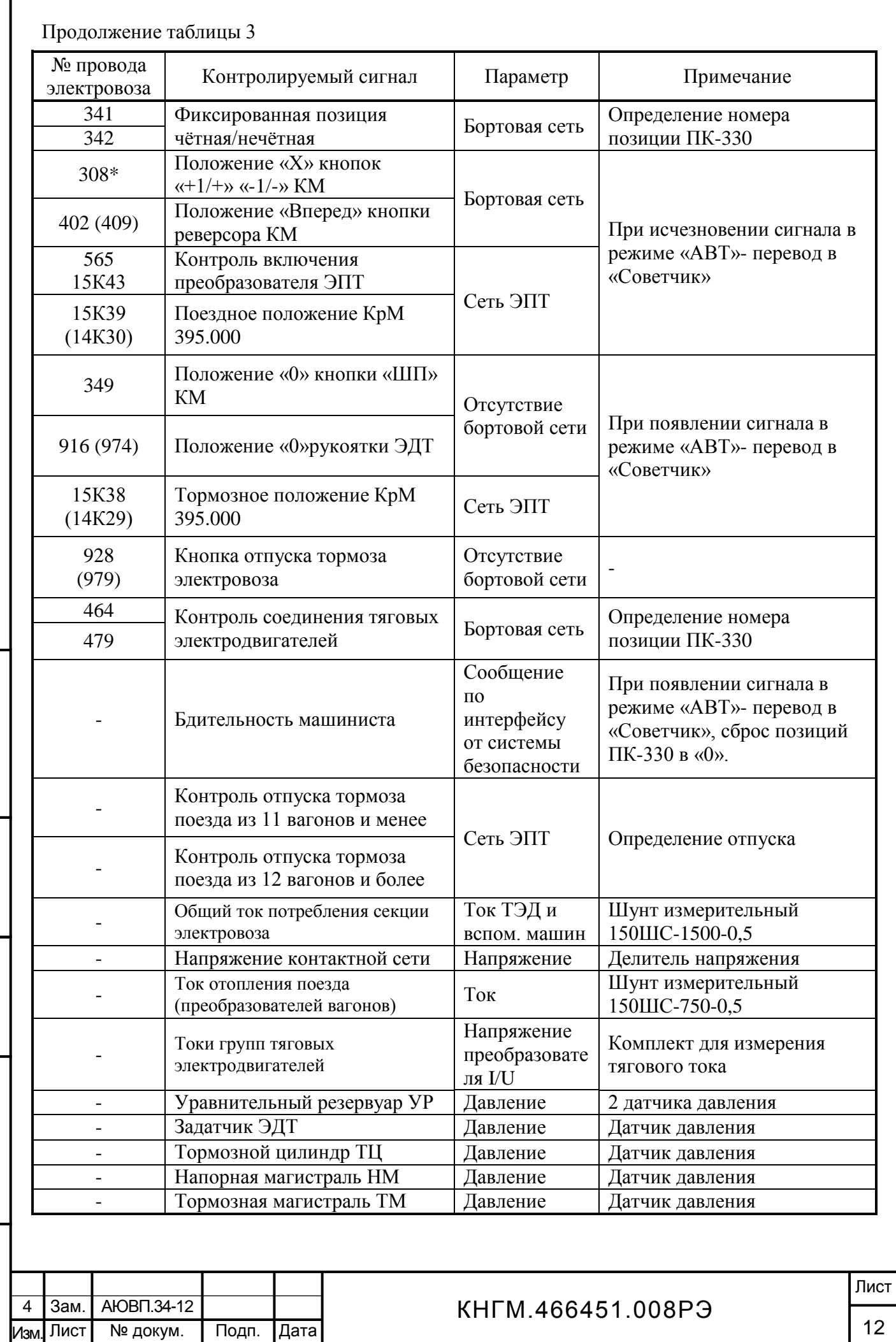

|  | 1.4.4.2 Выходные сигналы системы представлены в таблице 4. |
|--|------------------------------------------------------------|
|--|------------------------------------------------------------|

Таблица 4 – Выходные сигналы системы

![](_page_12_Picture_298.jpeg)

серии электровозов ЧС200 и ЧС6

Взам. инв №

Подп. и дата

№ |Инв. № дубл. | Подп. и дата<br>|

Инв. № дубл.

Подп. и дата

1.4.4.3 На основании информации об участке обслуживания и принятой от электрических и пневматических цепей управления электровоза система обеспечивает:

 расчет оптимального по расходу электроэнергии времени хода поезда, исходя из предусмотренного графиком движения и заданного машинистом режима исполнения расписания;

![](_page_12_Picture_299.jpeg)

определение фактической скорости движения;

расчет времени, оставшегося до контрольной станции;

 сравнение фактической скорости движения с расчетной и определение необходимой скорости движения поезда, для выполнения расчетного времени хода, в том числе на участках приближения к сигналам светофора, требующих снижения скорости, и при подъезде к местам действий ограничения скорости;

выбор тяговой позиции электровоза в зависимости от расчетной величины скорости;

– расчет координат пути и местоположения поезда относительно станций.

1.4.4.4 На основании информации об участке обслуживания и проводимых измерений и расчетов система:

а) записывает на сменный картридж РПДА-П параметры движения и управления, как при автоматизированном, так и при ручном режимах управления электровозом;

б) управляет электровозом, оставляя приоритет управления за машинистом,

в) разгоняет поезд до расчетной скорости (энергетически рациональной);

г) поддерживает движение с расчетной скоростью;

д) при запрещающих показаниях локомотивного светофора, показаниях сигналов уменьшения скорости и при проследовании других мест, требующих снижения скорости, применяя служебное торможение, останавливает поезд, не проезжая запрещающий сигнал, а сигнал или место требующие проследования с уменьшенной скоростью, проследует со скоростью установленной для данного места или сигнала;

е) обрабатывает сигнал о боксовании колесных пар локомотива, снижая или отключая тягу при боксовании и восстанавливая ее после прекращения боксования;

ж) в случае ручного управления информирует машиниста о рекомендуемых, энергооптимальных режимах движения;

и) постоянно информирует машиниста:

 1) о расчетном значении энергетически рациональной скорости (расчетной скорости) с точностью ± 1км/ч;

2) о фактическом значении скорости поезда, с точностью  $\pm 1$  км/ч;

3) о времени хода, оставшемся до контрольной станции, с точностью  $\pm 10$  c;

4) об оставшемся расстоянии до контрольной станции, с точностью 100 м (1 пикет);

 5) о значении скорости и координате начала ближайшего временного ограничения скорости с точностью индикации 100 м (1 пикет); при приближении к нему – о длине пути в м, оставшемся до места начала ограничения, а после въезда на место ограничения – о длине пути, оставшемся до конца его действия, с учётом длины поезда;

 6) о позиции ПК-330 (реостатные, ходовые и позиции ОП ТЭД) в режиме тяги или о состоянии тормоза в режимах торможения и отпуска с указанием типа основного тормоза (электропневматический или пневматический).

1.4.4.5 Дополнительно машинист может получить информацию:

об астрономическом времени с дискретностью 1 с;

о номере и названии перегона, на котором находится поезд;

о диаметре обода колеса (бандажа) колесной пары, на которой установлен датчик

ДПС;

Инв. № подл. Подп. и дата Взам. инв

Подп. и дата

Инв. № подл.

Взам. инв №

№ |Инв. № дубл. | Подп. и дата<br>|

Инв. № дубл.

Подп. и дата

![](_page_13_Picture_247.jpeg)

![](_page_14_Picture_269.jpeg)

о максимально разрешенной позиции тяги;

об отклонении от расписания.

1.4.4.6 Система выдает машинисту следующие сообщения в звуковом виде:

- Будь бдителен! Впереди красный;
- Будь бдителен! Впереди желтый;
- Внимание! Следуем по некодируемому участку;
- Внимание! Ограничение скорости;
- Внимание! Впереди временное ограничение скорости;
- Внимание! Впереди остановка по графику;
- Внимание! Проверка тормозов;
- Внимание! Отсутствуют сигналы локомотивного светофора. Перейдите на ручное управление;
	- Внимание! Неисправность системы. Перейдите на ручное управление;
	- Внимание! Белый. Полное служебное торможение до скорости 40 км/час;
	- Внимание! Отказ ЭПТ. Система переходит на пневматическое торможение;
	- Внимание! Не обнаружен картридж. Перейдите на ручное управление;
	- Внимание! Нейтральная вставка;
	- Внимание! Переезд;
	- Внимание! УКСПС;
	- Внимание! Диск или Внимание! ПОНАБ.

1.4.4.7 При необходимости машинист может изменить следующие введенные параметры:

- табельный номер;
- количество вагонов в составе поезда;

 уставку (значение) тока тяговых электродвигателей для переключения позиций ПК-330 при разгоне;

- оперативное ограничение скорости;
- место (координаты начала и конца) и величину временного ограничения скорости;
- текущее астрономическое время и дату;
- номер перегона;

Взам. инв №

Подп. и дата

№ |Инв. № дубл. | Подп. и дата<br>|

Инв. № дубл.

Подп. и дата

- диаметр обода (бандажа) колеса электровоза, на котором установлен ДПС;
- ограничить максимальную позицию тяги;
- тип используемого основного и вспомогательного тормозов;
- режим работы тормоза;

 коридоры поддержания средней скорости и скорости под ограничением для различных диапазонов скоростей;

– режим исполнения расписания.

1.4.4.8 Система УСАВП-ЧС200 имеет 2 канала обмена информацией (порта интерфейса CAN), один из которых используется для подключения к блоку Шлюз-CAN устройства безопасности КЛУБ-У и 1 канал RS232 для загрузки ПО.

![](_page_14_Picture_270.jpeg)

1.4.4.9 Система непрерывно контролирует правильность работы функциональных узлов аппаратуры, осуществляя при этом функцию самодиагностики по следующим параметрам:

правильность обмена по внутреннему каналу связи CAN;

- диагностику работы шины CAN
- правильность срабатывания электронных управляющих ключей;
- контроль напряжения питания системы;

контроль подачи питания.

## **1.5 Средства измерения, инструмент и принадлежности**

<span id="page-15-0"></span>1.5.1 Персональный компьютер IBM – совместимый, с процессором не ниже Pentium II, необходим для:

 переналадки системы, когда локомотив передается на другой участок обслуживания, при смене расписания и изменениях параметров основных объектов на участке обслуживания;

функциональной диагностики системы при ремонте в условиях депо и производства.

1.5.2 Стенд ЧС-100С СВТИ.468222.021 совместно с персональным компьютером используется для проверки системы после изготовления и при обслуживании в условиях депо. Он позволяет качественно и полностью проверить работоспособность системы.

1.5.2.1 Стенд ЧС-100С выполняет следующие функции:

вырабатывает все необходимые для работы системы напряжения;

- имитирует сигналы, поступающие от цепей управления электровоза;
- имитирует сигналы датчиков пути и скорости (ДПС) и преобразователей давления (ДД);

обеспечивает индикацию всех имитируемых сигналов;

обеспечивает индикацию всех выдаваемых проверяемой системой сигналов;

обеспечивает проверку блоков и устройств, входящих в состав системы.

1.5.2.2 Стенд ЧС-100С питается от сети переменного напряжения 220В 50Гц и подключается к системе с помощью входящих в его состав комплекта кабелей.

1.5.2.3 Порядок работы со стендом ЧС-100С описан в его руководстве по эксплуатации СВТИ.468222.021РЭ.

## **1.6 Маркировка и пломбирование**

<span id="page-15-1"></span>1.6.1 Маpкиpовка составных частей УСАВП-ЧС200 и транспортной тары, качество маркировки соответствуют требованиям ОСТ 32.146, конструкторских документов и технических условий на составные части системы. Номера манипуляционных знаков, наносимых на транспортную тару, - № 1, 3, 11 по ГОСТ 14192.

1.6.2 Место и способ пломбирования составных частей системы должны соответствовать требованиям конструкторских документов на составные части.

Пломбирование производит предприятие-изготовитель. Нарушение пломбирования в период гарантийного срока эксплуатации не допускается и влечет потерю гарантийных обязательств.

![](_page_15_Picture_255.jpeg)

Взам. инв №

Подп. и дата

№ |Инв. № дубл. | Подп. и дата<br>|

№ дубл.

Инв.

Подп. и дата

## КНГМ.466451.008РЭ

## **1.7 Упаковка**

Взам. инв №

Подп. и дата

№ |Инв. № дубл. | Подп. и дата<br>|

Инв. № дубл.

Подп. и дата

<span id="page-16-0"></span>1.7.1 Внутpенняя упаковка и тpанспоpтная таpа системы УСАВП-ЧС200, содержание и качество товаросопроводительных документов должны соответствовать тpебованиям ОСТ 32.146 c учетом следующих дополнений:

блоки БИ, БС, ЗК, КВ, БАВ, БДВ, БДУ должны быть подвергнуты упаковке согласно их техническим условиям;

 КЭО 015, КЭО 03, ПМ должны быть помещены в полиэтиленовые пакеты по ГОСТ 12302 и ящик из гофрокартона по ГОСТ 9142 или деревянные ящики по ГОСТ 26838. Упаковка данных составных частей осуществляется без консервации по ГОСТ 9.014;

 эксплуатационная и товаросопроводительная документация должны быть упакованы в пакеты из пленки полиэтиленовой ГОСТ 10354 или в конверты из водонепроницаемой бумаги ГОСТ 8828, соответственно заваренные или заклеенные;

 исполнение тары должно быть по ГОСТ 23216: вариант исполнения ТЭ-2 либо ТФ-3, исполнение по прочности С. Тип тары, количество единиц тары, размеры и массу тары брутто устанавливает завод-изготовитель в зависимости от номенклатуры составных частей в каждой единице тары;

– если в один адрес поставляется несколько комплектов системы, допускается упаковывать составные части разных комплектов в одни и те же единицы тары;

– на общее количество единиц тары должна быть составлена ведомость упаковки, в которой должно быть указано, какие составные части в какие единицы тары уложены. Ведомость упаковки укладывают вместе с остальной документацией. Единице тары с документацией присваивают №1;

 тара по торцам должна быть обита стальной упаковочной лентой (ГОСТ 3560) или полипропиленовой упаковочной лентой, принята ОТК и опломбирована.

Примечание – Допускается производить упаковку по документации заводаизготовителя, разработанной в соответствии с требованиями действующих стандартов на упаковку и обеспечивающей сохранность системы УСАВП-ЧС200 в условиях транспортирования и хранения.

![](_page_16_Picture_181.jpeg)

Лист

17

## **2 ИСПОЛЬЗОВАНИЕ СИСТЕМЫ ПО НАЗНАЧЕНИЮ**

#### **2.1 Эксплуатационные ограничения**

<span id="page-17-1"></span><span id="page-17-0"></span>*Несоблюдение ниже перечисленных требований недопустимо по условиям безопасности и может привести к выходу изделия из строя.*

2.1.1 При монтаже системы необходимо соблюдать следующие требования:

 блоки и устройства подключения, установленные на электровозе должны быть надёжно закреплены;

 все соединители должны иметь надёжное соединение с ответной частью разъёмов кабелей;

 неиспользуемые соединители (не подсоединенные разъёмы) на блоках и кабелях должны быть закрыты защитными крышками (заглушками);

не подключённые (резервные) провода должны быть заизолированы.

2.1.2 Питание аппаратуры осуществляется от бортовой сети электровоза. Напряжение питания аппаратуры системы должно находиться в диапазоне от 35В до 65В постоянного тока.

При выходе напряжения питания за указанные пределы следует отключить аппаратуру системы.

## **2.2 Подготовка изделия к использованию**

<span id="page-17-2"></span>2.2.1 Подготовка системы к использованию состоит из двух отдельных этапов: первичной подготовки и текущей подготовки.

2.2.2 Первичная подготовка системы производится в соответствии с Инструкцией по настройке, приведенной в приложении А настоящего руководства.

2.2.3 Инструкция устанавливает основные требования и порядок проведения пусконаладочных работ аппаратуры универсальной системы автоведения электровозов скоростного пассажирского движения УСАВП-ЧС200 применительно к электровозам серий ЧС200 и ЧС6.

Инструкция предназначена для работников выполняющих пусконаладочные работы и обслуживание системы УСАВП-ЧС200.

2.2.4 Работы по настройке аппаратуры системы УСАВП-ЧС200 должны производиться на **исправном** электровозе после проведения проверок работоспособности электровоза и его систем (секвенции цепей управления, системы и приборов управления тормозами и исправной локомотивной сигнализации (системе безопасности)).

2.2.5 Текущая подготовка системы к работе производится в соответствии с Инструкцией по проверке, приведенной в приложении Б настоящего руководства.

2.2.6 Инструкция устанавливает основные требования и порядок проведения подготовки к использованию универсальной системы автоматизированного ведения скоростных электровозов УСАВП-ЧС200 на электровозах пассажирского движения серий ЧС200 и ЧС6.

Инструкция предназначена для работников выполняющих работы по эксплуатации, обслуживанию и ремонту системы УСАВП-ЧС200.

![](_page_17_Picture_236.jpeg)

2.2.7 Текущая подготовка системы к работе производится эксплуатационным (машинистом) или обслуживающим (слесарем-электронщиком) персоналом после проверки исправности электровоза и приведения его в состояние готовности для работы при ручном управлении.

Перед началом подготовки системы к работе следует убедиться по записям в журнале технического состояния локомотива об отсутствия замечаний в работе системы.

2.2.8 Работы по проверке аппаратуры системы УСАВП-ЧС200 должны производиться на **исправном** электровозе после проведения проверок работоспособности электровоза и его систем (секвенции цепей управления, системы и приборов управления тормозами и исправной локомотивной сигнализации (системе безопасности)).

## **2.3 Использование системы**

## *2.3.1 Органы управления.*

Взам. инв №

Подп. и дата

Инв. № подл.

№ |Инв. № дубл. | Подп. и дата<br>|

№ дубл.

Инв.

Подп. и дата

<span id="page-18-0"></span>2.3.1.1 Система УСАВП-ЧС200 выполнена не отключаемой и имеет лишь опломбированные кнопки аварийного отключения выходных цепей системы от цепей управления электровоза на блоках индикации, опломбированный автоматический защитный выключатель (АЗВ) сх. №579, расположенный на панели АЗВ шкафа R2 секции 2.

2.3.1.2 Управление системой осуществляется посредством кнопок, расположенных на блоке клавиатуры приведенной на рисунке 2.

![](_page_18_Figure_7.jpeg)

Рисунок 2

2.3.1.3 Клавиша **«П» (ПУСК)** предназначена для перевода системы из режима маневровых работ в режим автоведения, а также для начала движения поезда.

![](_page_18_Picture_234.jpeg)

2.3.1.4 После последовательного нажатия клавиши **«»** и в течение 4-х секунд – **«П»**  устанавливается режим отключения (нет управления тягой и торможением).

2.3.1.5 Клавиша оперативного меню **«F»** предназначена для подготовки системы к режиму автоведения поезда перед его отправлением, а также для переключения из режима меню на режим вывода основного экрана.

2.3.1.6 Клавиша основного меню **«М»** в режиме редактирования предназначена для перехода к меню более высокого уровня. В режиме вывода основного экрана она позволяет переключиться на просмотр и редактирование режимов тяги, торможения, а также настройки и обслуживания.

2.3.1.7 Клавиша **«▲»** предназначена для входа в подсистему редактирования файла ограничений скорости по предупреждениям и листания введенных ограничений скорости по предупреждениям, а также для переключения содержания вывода третьей строки основного экрана, если в течение 4 секунд после нажатия клавиши «**▲»** нажать эту клавишу повторно**.**

2.3.1.8 Клавиша **«▼»** предназначена для окончания ввода информации или окончания просмотра. В режиме меню она работает подобно клавише **«М».**

2.3.1.9 Клавиша **«◄»** в режиме редактирования предназначена для удаления последнего введенного символа. В режиме вывода основного экрана она предназначена для уменьшения текущей уставки тока тяговых двигателей при наборе реостатных, ходовых и позиций ослабления поля; в меню тяги илиторможения – для уменьшения ускорения при пуске, уменьшения величины давления 1-ой ступени в ТЦ при ЭПТ, уменьшения величины разрядки 1-ой ступени УР при ПТ и замедления.

2.3.1.10 Клавиша **«►»** в режиме вывода основного экрана предназначена для увеличения текущей уставки тока тяговых двигателей при наборе реостатных, ходовых и позиций ослабления поля; в меню тяги или торможения – для увеличения ускорения при пуске, увеличения давления в ТЦ при 1-ой ступени ЭПТ, увеличения величины разрядки УР при 1-ой ступени ПТ и замедления.

Подробнее о назначении указанных клавиш описано в документе «БОРТОВАЯ УПРАВЛЯЮЩАЯ ПРОГРАММА АВТОВЕДЕНИЯ ПАССАЖИРСКИХ ПОЕЗДОВ. Руководство оператора. КНГМ.00008-01 34 02»

2.3.1.11 Назначение клавиш **«\* и #»** описывается в таблице 5.

![](_page_19_Picture_227.jpeg)

Взам. инв №

Подп. и дата

Инв. № подл.

№ |Инв. № дубл. | Подп. и дата<br>|

Инв. № дубл.

Подп. и дата

![](_page_19_Picture_228.jpeg)

![](_page_20_Picture_552.jpeg)

2.3.1.12 Клавиши с цифрами **«1-9»** в режиме основного экрана служат для ввода оперативного ограничения скорости. Нажатие цифровой клавиши в этом случае приводит к ограничению **средней** скорости ведения поезда, т.е. скорости, поддерживаемой режимом тяги. Соответствие скоростей оперативного ограничения клавишам **«1 – 9»** представлено в таблице 6.

![](_page_20_Picture_553.jpeg)

Взам. инв №

Подп. и дата

Инв. № подл.

№ |Инв. № дубл. | Подп. и дата<br>|

Инв. № дубл.

Подп. и дата

![](_page_21_Picture_350.jpeg)

2.3.1.13 Для ограничения **максимальной** скорости движения необходимо сначала нажать клавишу **«▼»**, а затем соответствующую цифровую клавишу. При этом, если значение фактической скорости превышает значение введённого ограничения максимальной скорости движения более чем на 1 км/ч, то произойдёт переход из режима тяги в выбег с последующим торможением, тип которого предварительно выбран машинистом (ЭПТ, ЭДТ или ПТ).

2.3.1.14 В случае ограничения средней скорости машинистом и скорости ограничения в случае оперативного ограничения скорости будет происходить подмигивание расчетной скорости на экране системы.

2.3.1.15 Клавиша «0» предназначена для коррекции текущей координаты по положению светофора. Для осуществления коррекции необходимо нажать данную клавишу в момент проследования светофора рабочей кабиной электровоза.

## *2.3.2 Включение системы.*

Для включения необходимо выполнить следующие операции:

установить картридж в гнездо блока регистрации в рабочей кабине;

 привести электровоз в рабочее состояние, согласно заводскому «Руководству по эксплуатации электровозов ЧС200 и ЧС6», зарядить питательную и тормозную магистрали сжатым воздухом, отключить быстродействующие выключатели, опустить токоприёмники;

 привести систему УСАВП-ЧС200 в рабочее состояние путём включения выключателя управления ВУ 301 (302) на пульте в рабочей кабине машиниста;

 после прохождения теста аппаратуры система переходит в рабочий режим и на индикаторе появляется экран **ввода табельного номера** машиниста в соответствии с рисунком 3.

![](_page_21_Picture_351.jpeg)

![](_page_22_Picture_510.jpeg)

#### Рисунок 3

#### *2.3.3 Режимы индикации информации и их выбор.*

После включения питания, прохождения теста и ввода табельного номера (если на картридже не записан ЭММ с табельным номером машиниста) система УСАВП-ЧС200 автоматически переходит в режим индикации основной информации (режим основного экрана).

В режиме индикации основной информации клавиши **«1**…**9»** блока клавиатуры служат для задания ограничения скорости движения, а клавиша **«0»** - для ручной коррекции машинистом координаты по светофору.

2.3.3.1 Режим индикации основной информации

2.3.3.1.1 Блок индикации системы УСАВП-ЧС200 –00 и УСАВП-ЧС200-01 состоит из двух экранов 4х20 знакомест каждый, а системы УСАВП-ЧС200 – 02 и УСАВП-ЧС200 – 03 из графического дисплея.

Верхний экран не меняется в различных режимах вывода и отображает наиболее важную информацию для машиниста в процессе ведения поезда и управления электровозом.

Нижний экран служит для вывода как основной информации, так и для вспомогательной при переключении с помощью клавиатуры на вывод и редактирование номера поезда, количества вагонов и т.д.

2.3.3.1.2 В режиме основного экрана выводится информация в соответствии с рисунком 4 (максимальный объем информации).

![](_page_22_Picture_511.jpeg)

КНГМ.466451.008РЭ

Подп. и дата № |Инв. № дубл. | Подп. и дата<br>| Инв. № дубл. Взам. инв № Инв. № подл. Подп. и дата Взам. инв Подп. и дата Инв. № подл. *0767*

4 Изм. Зам. Лист АЮВП.34-12

№ докум. | Подп. |Дата

![](_page_22_Picture_512.jpeg)

В первой строке выводятся:

текущая координата в километрах и пикетах (позиции с 1 по 7);

 позиция 8 служит для вывода индикатора ухода координаты. Уход координаты определяется при проследовании светофоров по данным о смене кодов КПТ от КЛУБ-У (для АЛСН) или информации о смене блок-участка от КЛУБ-У (для АЛС-ЕН): при троекратной необходимости скорректировать координату в одну и ту же сторону за пределами диапазона допустимых корректировок от КЛУБ-У. В случае отставания поезда (координаты в системе автоведения) от координаты на местности выводится мигающий символ «**<**», а в случае опережения поездом (координаты в системе автоведения) координаты на местности выводится мигающий символ «>». В случае появления этих значков следует произвести корректировку координаты в системе автоведения вручную;

текущее время часы и минуты (позиции с 9 по 13);

 фактическая скорость в км/ч (позиции с 18 по 20). Вывод информации о фактической скорости может быть отключен в настройках экрана.

Во второй строке выводятся:

а) режим работы системы (позиции с 1 по 3), возможны следующие значения:

 1) **>>>** - индикация режима пуска (устанавливается при приведении поезда в движение с места, при скорости равной 0 км/ч);

2) xxx - рекомендуемая позиция ПК-330 в соответствии с таблицей 7;

 3) мигающий символ \*Т\* - подготовка системы к торможению под ограничение скорости;

4) Т - режим торможения основного тормоза;

5) П - режим перекрыши основного тормоза;

6) О - режим отпуска основного тормоза;

б) текущее ограничение скорости (постоянное или временное), расстояние до конца его действия в метрах (позиции с 8 по 13) и допустимая скорость (позиции с 18 по 20).

В третьей строке выводятся:

фактическая позиция ПК-330 (позиции с 1 по 3);

 расстояние до ближайшего места снижения скорости (позиции с 8 по 12) и допустимая скорость по нему (позиции с 18 по 20).

В четвертой строке выводятся:

текущая уставка тока переключения позиций ПК-330 в «А» (позиции с 1 по 3);

 показание светофора, к которому приближается поезд (позиции с 5 по 7) и расстояние до него в метрах (позиции с 9 по 13);

рекомендуемая, расчетная скорость в км/ч (позиции с 18 по 20).

В пятой строке выводятся:

Взам. инв №

Подп. и дата

№ |Инв. № дубл. | Подп. и дата<br>|

Инв. № дубл.

Подп. и дата

- расстояние в метрах до ближайшей станции (позиции с 7 по 11);
- давление в уравнительном резервуаре в атмосферах (позиции с 18 по 20).

![](_page_23_Picture_243.jpeg)

![](_page_24_Picture_314.jpeg)

В шестой строке выводятся:

Взам. инв №

Подп. и дата

 $\overline{5}$ 

№ |Инв. № дубл. | Подп. и дата<br>|

Инв. № дубл.

Подп. и дата

 расчетное время хода до ближайшей станции в минутах и секундах (позиции с 7 по 21), если текущее время превосходит время прибытия к следующей зонной станции (значительное опоздание), то будут выводиться нули (00:00). Если оставшееся время превышает 59:59, то выводится >часа;

давление в тормозной магистрали (позиции с 18 по 20).

В седьмой строке выводятся:

 текущее отклонение от расписания, которое обновляется только при проследовании зонной станции в минутах (позиции с 6 по 11).

давление в тормозном цилиндре (позиции с 18 по 20).

В восьмой строке выводятся:

![](_page_24_Picture_315.jpeg)

режим работы системы (позиции с 1 по 16). Возможны следующие варианты:

 а) **маневровый** - управление тягой и тормозами отключены (ручной режим управления после включения системы и после прибытия на конечную станцию);

б) **автоведение** – автоведение с полным управлением тягой и тормозами;

в) **запрет тяги** - переход в режим запрета тяги выполняется только из режима автоведения при красно-желтом (К/Ж) огне на локомотивном светофоре;

г) **советчик (отключение**) - режим отключения устанавливается:

 1) при включении системы из режима маневровых работ: после нажатия клавиши **«П»** и отрицательного ответа на запрос: **«Автоведение поезда?»**;

 2) из режимов автоведения и запрета тяги после любого вмешательства машиниста в управление электровозом и в случае сбоев в работе системы;

значение оценки профиля (позиции с 18 по 20). Значение оценки профиля (уклон) выводится в [м(высоты)/м(длины)]\*1000. Значение подъема профиля выводится без знака, значение спуска – со знаком «―» (минус).

2.3.3.1.3 Переход в режим отключения во всех случаях сопровождается звуковым сигналом. При работе системы в режиме отключения выводимая символьная и речевая информация может использоваться машинистом в качестве подсказки.

2.3.3.1.4 Переключение системы в режим автоведения осуществляется при нажатии клавиши «П». Переключение из режима маневровой работы в режим автоведения возможно лишь после ввода номера поезда, количества вагонов и номера пути (при многопутном движении), если в процессе пуско-наладочных работ проведена калибровка датчиков давления.

2.3.3.2 Режим просмотра, ввода и корректировки информации.

2.3.3.2.1 В режим просмотра, ввода и корректировки информации система входит при нажатии клавиши «F, М или ▲» блока клавиатуры и с дальнейшим выбором пункта меню информации, подлежащей просмотру, вводу или корректировке.

2.3.3.2.2 Выход системы из этого режима осуществляется путем нажатия клавиш «F» или «М» на блоке клавиатуры.

Подробное описание программного обеспечения УСАВП-ЧС200 дано в документе «БОРТОВАЯ УПРАВЛЯЮЩАЯ ПРОГРАММА АВТОВЕДЕНИЯ ПАССАЖИРСКИХ ПОЕЗДОВ. Руководство оператора. КНГМ.00008-01 34 02»

## *2.3.4 Ввод оперативной маршрутной информации.*

2.3.4.1 Перед каждой поездкой в систему необходимо ввести или откорректировать/проверить исходную информацию об условиях ее выполнения:

табельный номер машиниста;

 номер поезда, а если движение поезда начинается не с начальной станции следования, то и номер перегона начала движения;

количество вагонов;

Взам. инв №

Подп. и дата

№ |Инв. № дубл. | Подп. и дата<br>|

Инв. № дубл.

Подп. и дата

 номер пути (участков движения с несколькими главными путями в одном направлении);

 координаты мест начала и конца действия предупреждений и разрешенную на них скорость;

- режим исполнения расписания.

![](_page_25_Picture_270.jpeg)

## $RPA$

- текущее астрономическое время и дату;
- диаметр обода колеса (бандажа);
- работа с режимом торможения или без торможения;
- типы основного и вспомогательного тормоза и их настройки;
- максимальная позиция «ПБК и ОП» при разгоне и движении;
- работа с речевыми сообщениями или без них;

 коридоры поддержания средней скорости движения и скорости следования по месту ограничения для различных диапазонов скоростей.

**Примечание - информация о месте ограничения скорости может вводиться в систему для их исполнения не только перед отправлением, но также, при необходимости, и во время движения.**

2.3.4.2 Ввод и проверка информации осуществляются в следующей последовательности (Таблица 8).

Таблица 8 – Ввод и проверка информации

![](_page_26_Picture_296.jpeg)

2.3.4.3 **Ввод числовой информации** осуществляется строго в соответствии с трафаретом, в котором символом Х обозначается обязательная цифра, а символом х – необязательная. Например - ХХХх.

В данном случае нужно ввести число, которое может состоять из трёх или четырех цифр, т.е. последнюю цифру можно не вводить.

Для ввода километров всегда выдается трафарет ХХХХ, поэтому для правильного ввода числа, содержащего меньше 4 цифр, необходимо вводить лидирующие нули.

Например - 0012 соответствует 12 км.

Взам. инв №

Подп. и дата

№ |Инв. № дубл. | Подп. и дата<br>|

Инв. № дубл.

Подп. и дата

2.3.4.4 **Ввод информации заканчивается нажатием клавиши «**▼**».** Данную кнопку

![](_page_26_Picture_297.jpeg)

следует нажимать после ввода всей информации, указанной на экране, а не после ввода каждого числа. Если вместо ввода информации сразу нажать клавишу **«**▼**»**, то произойдет выход в меню, из которого был вызван данный пункт.

2.3.4.5 После нажатия клавиши **«**▼**»** производится проверка введенной информации на допустимость.

2.3.4.5.1 Если введенное значение недопустимо, то выдается сообщение об ошибке, которое будет выдаваться до тех пор, пока не будет нажата клавиша «▼».

2.3.4.5.2 При попытке ввода информации в случае, когда ввод запрещен (например, ввод номера поезда не в режиме отключения), также выдается сообщение об ошибке.

2.3.4.6 **Удаление неправильно введенного символа в числе** осуществляется путем нажатия клавиши **«**◄**»**. Удаление осуществляется последовательно, начиная с последнего введенного символа.

2.3.4.7 **Нажатие клавиши «F» обеспечивает переход в оперативное меню для доступа к информации с целью ее просмотра и корректировки**.

2.3.4.7.1 **Номер поезда.** При вводе номера поезда необходимо ввести не менее одной цифры и нажать клавишу «▼». Если введенного номера нет в расписании, то выдается сообщение об ошибке. После загрузки системы вместо номера поезда на экране высвечивается аббревиатура **МНВР (режим маневровой работы)**. Это означает, что система автоведения считает, что электровоз находится в режиме маневровых работ. При этом автоведение поезда не осуществляется. По прибытии электровоза на конечную станцию для данного участка обращения, система автоведения автоматически переходит в режим маневровых работ с соответствующей индикацией в строке номера поезда. Выход из режима маневровых работ производится после ввода номера поезда и первого нажатия клавиши «П». **Ввод номера поезда разрешен только в режиме отключения (советчик).** Для многомаршрутных участков движения (разбиение участков движения на маршруты осуществляется, например, для депо, обслуживающих разные направления с одинаковыми номерами поездов) в данном экране производиться указание маршрута путем нажатия на клавишу «►», причем список маршрутов закольцован.

2.3.4.7.2 **Состав.** Данный пункт предназначен для ввода количества вагонов. При вводе количества вагонов необходимо ввести 1 или 2 цифры и нажать клавишу «▼». Допустимое количество вагонов задается в диапазоне от 1 до 32.

2.3.4.7.3 **Астрономическое время.** При вводе астрономического времени необходимо ввести 4 цифры в формате <чч>:<мм> и нажать клавишу «▼» Система не дает возможности ввести неправильное время, т.е. нельзя, например, ввести в качестве первой цифры часов значение 3. Если вводится меньше 4 цифр, то выдается сообщение об ошибке. **Ввод времени разрешен только в режиме отключения (советчик).**

2.3.4.7.4 **Координата.** Установка координаты возможна при работе системы автоведения в режиме отключения и может использоваться для ручной коррекции текущего положения поезда. Следует отметить, что при погрешностях местоположения поезда от -300 м до +300 м целесообразно воспользоваться корректировкой по ближайшему светофору (нажать кнопку 0 при прохождении светофора).

Погрешность измерения пройденного расстояния с помощью ДПС может достигать больших величин, особенно при длительном движении без остановки, поэтому данная

![](_page_27_Picture_264.jpeg)

Взам. инв №

Подп. и дата

Инв. № подл.

№ |Инв. № дубл. | Подп. и дата<br>|

Инв. № дубл.

Подп. и дата

28

возможность позволяет скомпенсировать погрешность ДПС. Для ввода текущей координаты необходимо ввести 6 цифр и нажать клавишу «▼**»**. Если вводится меньше 6 цифр или введенная координата отсутствует на маршруте движения поезда, то выдается сообщение об ошибке. Если введенная координата встречается на маршруте движения по заданному пути (для многопутного движения) неоднократно, то в этом случае появляется экран уточнения координаты. В первой строке данного экрана слева выводится уточняемая координата, а справа – назначения клавиш **«F** и **M»** в данном экране. Во второй строке выводится имя и номер перегона, на котором расположена уточняемая координата. В третьей строке выводятся номер ветки и номер участка перегона. С помощью клавиши **F** в данном экране осуществляется переход к предыдущему относительно заданного направления движения (или действия предупреждения) перегону и/или участку перегона и/или ветке в перечне перегонов, веток и участков перегонов, содержащих уточняемую железнодорожную координату, а с помощью клавиши **«M»** – к следующему. Для подтверждения выбора местоположения по перегонам, веткам и участкам перегона уточняемой координаты следует нажать клавишу ▼. Для отказа от уточнения координаты следует нажать клавишу **«**▼**»**. В обоих случаях произойдет возврат в пункт, откуда был вызван экран **уточнения координаты**. В случае отказа от уточнения координаты нажатие клавиши **«**▼**»** в пункте ввода координаты (или ввода предупреждения) с введенной новой неоднозначно расположенной железнодорожной координатой будет вновь приводить к переходу к экрану уточнения координаты. При корректном вводе (или уточнении) координаты местоположения поезда она становится действующей в системе. Экран ввода координаты при этом обновляется в соответствии с вновь введенной координатой, а именно: в первой строке выводится новая текущая железнодорожная координата местоположения поезда, во второй - оставшееся до конца текущего перегона расстояние в пикетах (100м) и трафарет для ввода новой координаты, в третьей - имя и номер перегона, на котором находится поезд.

2.3.4.7.5 **Исполнение расписания.** Этот пункт используется при необходимости корректировки режима исполнения расписания. В первой строке выводится текущий режим, который может быть установлен в процессе автоведения. По умолчанию устанавливается исполнения расписания до конца текущей зоны. Для установки другого значения достаточно нажать соответствующую цифровую кнопку, в соответствии с рисунком 5.

![](_page_28_Picture_339.jpeg)

#### Рисунок 5

Системой автоведения поддерживается пять различных способов исполнения расписания:

1) **нет нагона.** Нагон отставания от расписания не производится. Используется, как правило, при следовании поезда по расписанию или при значительном отставании от расписания, при котором нагон отставания на заданном маршруте следования невозможен. При

![](_page_28_Picture_340.jpeg)

этом осуществляется автоведение поезда, как если бы он следовал по расписанию с учетом заданных в расписании интервалов времен движения между соседними станциями, для которых в расписании указано время проследования для данного номера поезда, и оптимизации потребления энергии;

2) **нагон до конца текущей зоны.** Используется при незначительном отставании от расписания. При этом системой автоведения производится попытка осуществить нагон отставания от расписания до ближайшей зонной станции, т.е. до конца текущей зоны. Зонные станции задаются на маршруте движения в АРМе подготовки данных, причем станция, на которой есть остановка, всегда является зонной. Если по проследованию этой станции отставание ликвидировать не удалось, то осуществляется попытка осуществить нагон до конца следующей зоны и так далее. При отсутствии отклонения от расписания оптимизация потребления энергии системой автоведения осуществляется от текущего местоположения поезда до следующей зонной станции без учета времен проследования промежуточных станций, для которых в расписании указано время проследования для данного номера поезда;

3) **нагон до контрольной точки.** В экране исполнения расписания выводится название станции – контрольной точки. Данный режим используется, как правило, при отклонении от расписания, когда ликвидация отставания от расписания (нагон) на ближайших зонах следования поезда невозможна. При этом системой автоведения производится попытка осуществить нагон отставания от расписания до ближайшей контрольной зонной станции. Контрольные зонные станции задаются на маршруте движения в АРМе подготовки данных, причем станции смены бригад всегда считаются контрольными зонными станциями. Если по проследованию этой станции отставание ликвидировать не удалось, то осуществляется попытка осуществить нагон до конца следующей контрольной зоны (контрольной точки) и так далее. Реализация нагона до контрольной зонной станции системой автоведения осуществляется с учетом оптимизации потребления энергии таким образом, чтобы время прибытия на ближайшую промежуточную станцию с остановкой, расположенную на маршруте движения данного поезда от текущего местоположения до ближайшей контрольной точки, не опережало время прибытия на эту станцию по расписанию более чем на 30 с. Аналогичным образом осуществляется ведение поезда системой автоведения с реализацией нагона до контрольной зонной станции при отсутствии отклонения от расписания.

**Данный вариант исполнения расписания является наиболее предпочтительным с точки зрения соблюдения расписания и экономии электроэнергии;**

4) **нагон до конца маршрута движения поезда (или ближайшей остановки).** Используется при значительном отклонении от расписания, когда ликвидация отставания от расписания (нагон) на ближайших зонах следования поезда невозможно. При этом производится попытка осуществить нагон отставания от расписания до конечной станции маршрута для данного поезда. Реализация нагона до конца маршрута движения поезда системой автоведения осуществляется с учетом оптимизации потребления энергии таким образом, чтобы время прибытия на ближайшую промежуточную станцию с остановкой, расположенную на оставшемся до конца маршруте движения данного поезда от текущего местоположения, не опережало время прибытия на эту станцию по расписанию более чем на 30 с. Аналогичным образом осуществляется ведение поезда с реализацией нагона до конца маршрута движения поезда при отсутствии отклонения от расписания;

![](_page_29_Picture_222.jpeg)

5) **обеспечение прибытия поезда на указанную станцию в заданное время.** Используется при незначительном отклонении от расписания, если время проследовании заданной станции по расписанию не изменяется, а также и в случае директивного назначения нового времени прибытия на станцию маршрута движения поезда. Данный способ исполнения расписания может быть установлен для любой зонной станции с указанными в расписании временами прибытия/отправления, расположенной по ходу движения поезда от текущей координаты местоположения поезда до ближайшей станции с остановкой, включая последнюю. После проследования заданной станции способ исполнения расписания автоматически заменяется на нагон до конца текущей зоны. Если при установленном данном способе исполнения расписания проводится изменение текущего астрономического времени или текущей железнодорожной координаты, то осуществляется проверка возможности обеспечить прибытие поезда на указанную станцию в заданное время при новых значениях астрономического времени и/или железнодорожных координат. Если это оказывается невозможно, то выдается предупреждающее сообщение: **«режим нагона до станции отменен»**  и автоматически устанавливается способ исполнения расписания с нагоном до конца текущей зоны.

При выборе этого пункта меню происходит переход в экран **задания станции прибытия в заданное время**.

В первой строке данного экрана индицируется одно из двух символьных имен:

 а) имя ближайшей зонной станции по ходу движения поезда, если текущий установленный способ исполнения расписания не является способом с обеспечением прибытия поезда на указанную станцию в заданное время;

 б) имя зонной станции, для которой установлено время прибытия, если текущий установленный способ исполнения расписания является способом с обеспечением прибытия поезда на указанную станцию в заданное время.

Во второй строке данного экрана указываются в формате **час:мин** сначала время прибытия, установленное по расписанию, а затем – заданное новое время прибытия - для одной из станций:

 а) ближайшей зонной станции по ходу движения поезда, если текущий установленный способ исполнения расписания не является способом с обеспечением прибытия поезда на указанную станцию в заданное время. При этом значения обоих времён, указанные во второй строке данного экрана, являются одинаковыми;

 б) зонной станции, для которой установлено время прибытия, если текущий установленный способ исполнения расписания является способом с обеспечением прибытия поезда на указанную станцию в заданное время. При этом значения времён, указанные во второй строке данного экрана, могут быть различными.

В третьей строке данного экрана указывается назначение клавиш **«F** и **M»**.

Просмотр и выбор зонной станции, до которой возможна установка способа исполнения расписания с заданием времени прибытия, осуществляется последовательно с помощью клавиш **«F** и **M»** в экране **задания станции прибытия в заданное время**. С помощью клавиши **«M»** осуществляется переход к следующей зонной станции вперед по ходу движения поезда вплоть до ближайшей зонной станции, на которой имеется остановка, а с помощью клавиши **F** - к предыдущей зонной станции вплоть до ближайшей зонной станции по

![](_page_30_Picture_244.jpeg)

Взам. инв №

Подп. и дата

Инв. № подл.

№ |Инв. № дубл. | Подп. и дата<br>|

Инв. № дубл.

Подп. и дата

## КНГМ.466451.008РЭ

31

ходу движения поезда от текущего его местоположения. В процессе выбора зонной станции автоматически показываются времена прибытия для неё по расписанию. Новые времена прибытия для всех показываемых станций, для которых не задано новое время прибытия, совпадают со временами прибытия по расписанию.

Если новое время прибытия на выбранную станцию должно совпадать со временем прибытия по расписанию, его вводить не обязательно. В этом случае завершение задания способа исполнения расписания с обеспечением прибытия на выбранную станцию в заданное время заканчивается нажатием клавиши **«**▼**»**.

Для ввода значения нового времени прибытия на выбранную станцию необходимо ввести 4 цифры значения времени в формате **чч:мм** (как при вводе астрономического времени) и нажать клавишу **«**▼**»**. Ввод нового времени прибытия начинается нажатием одной из клавиш: **«0**, **1** или **2».** При этом экран **задания станции прибытия в заданное время** преобразуется в экран, в правой части второй строки которого выводится трафарет ввода нового времени прибытия с введенной первой цифрой. Ввод значения времени осуществляется по правилам ввода астрономического времени.

Если вычисленная средняя скорость поезда от текущего местоположения до указанной зонной станции в заданное время оказывается 25 км/ч или менее, то выдается сообщение об ошибке **«избыток времени»**. Если невозможно обеспечить прибытие поезда от текущего местоположения на указанную зонную станцию в заданное время из-за имеющихся ограничений скорости, то выдается сообщение об ошибке **«недостаток времени»**. Если после выдачи сообщения об ошибке повторно нажать клавишу **«**▼**»**, не изменяя значение времени прибытия, то заданное время будет считаться корректным, но своевременное прибытие не гарантируется. Заданное время становится текущим и осуществляется возврат в экран **задания способа исполнения расписания**, в первой строке которого отображается имя выбранной станции, для которой задано время прибытия.

Если заданное время прибытия равно текущему астрономическому времени или введено меньше 4-х цифр, то выдается сообщение об ошибке **«недопустимое значение»**. При правильном вводе допустимого значения времени прибытия на указанную зонную станцию, способ исполнения расписания с обеспечением прибытия на указанную станцию в заданное время становится текущим и осуществляется возврат в экран **задания способа исполнения расписания**, в первой строке которого отображается имя выбранной станции, для которой задано время прибытия.

Возврат из экрана **задания станции прибытия в заданное время** в экран **задания способа исполнения расписания** без изменения текущего способа исполнения расписания осуществляется при нажатии клавиши **«**▼**»**.

2.3.4.7.6 **Путь.** Для ввода номера пути нужно ввести от 1-ой до 2-х цифр и нажать клавишу «▼». **Если бортовая база данных сформирована только для двух главных путей (прямого и обратного направлений движения), то автоматически принимаются следующие номера пути: 1 – для движения в прямом направлении и 2 – для движения в обратном направлении. При этом ввод номера пути запрещен.** Если имеются бортовые базы данных для нескольких главных путей, то допустим ввод номеров этих путей.

2.3.4.8 **Нажатие клавиши «M» обеспечивает переход в основное меню для доступа к следующей информации с целью ее просмотра и корректировки**:

![](_page_31_Picture_262.jpeg)

2.3.4.8.1 **Тяга.** Этот пункт служит для ввода и корректировки параметров системы автоведения при управлении режимом «тяга» электровоза, а именно: управление темпом нагона, максимальной позиции ПК-330 и ОП, коридоров поддержания скорости в различных диапазонах скоростей, как показано на рисунке 6.

![](_page_32_Picture_355.jpeg)

#### Рисунок 6

а) **темп нагона**. Этот подпункт предназначен для задания режима нагона. Возможно выбрать два темпа нагона: «норма» и «максимальный». По умолчанию устанавливается темп нагона «норм». При выборе темпа нагона «максимальный» система будет чаще переключать позиции ПК-330, для поддержания максимальной скорости;

б) **максимальная позиция.** Данный подпункт предназначен для задания значения максимальной позиции ПК-330 и ОП, которая может быть установлена системой в процессе автоведения поезда. В первой строке экрана этого подпункта выводится текущее значение максимальной ходовой позиции, которая может быть установлена в процессе автоведения. Во второй строке выводится трафарет для ввода нового значения максимальной позиции ПК-330 и ОП. В третьей строке выводится допустимый диапазон значений данного параметра (от 1 до 12). По умолчанию значение максимальной позиции равно 12. Ввод максимальной позиции контроллера возможен в любом режиме работы системы автоведения. Для ввода максимальной позиции контроллера необходимо ввести 1 или 2 цифры и нажать клавишу **«**▼**».** Если введенное значение не соответствует указанному диапазону, то выдается сообщение об ошибке **«недопустимое значение»**;

в) **коридор скоростей.** Данный подпункт предназначен для задания коридоров поддержания средней скорости и скорости следования по месту ограничения, для различных диапазонов скоростей. Алгоритм функционирования системы автоведения построен так, что при поддержании средней скорости движения поезда средняя скорость движения поддерживается системой автоведения в пределах от "средняя скорость минус значение коридора" до "средняя скорость плюс значение коридора, плюс 1 км/ч". При движении поезда по месту ограничения скорости, скорость движения поддерживается системой автоведения в пределах от "скорости ограничения минус значение коридора" до "скорости ограничения". Коридор поддержания скорости зависит от скорости движения поезда. При этом имеется четыре диапазона скоростей движения, для которых устанавливается свой коридор поддержания скорости: до 30 км/ч, от 30 км/ч до 50 км/ч, от 50 км/ч до 80 км/ч, свыше 80 км/ч. В первой строке данного экрана выводятся диапазоны скорости. Во второй строке выводятся значения коридоров поддержания скорости, действующие в текущий момент в системе, для каждого диапазона скоростей. В третьей строке представлен трафарет для ввода новых значений коридоров поддержания скорости. Для каждого диапазона необходимо ввести две

![](_page_32_Picture_356.jpeg)

Взам. инв №

Подп. и дата

Инв. № подл.

№ |Инв. № дубл. | Подп. и дата<br>|

Инв. № дубл.

Подп. и дата

## КНГМ.466451.008РЭ

цифры, таким образом, для задания новых значений коридоров поддержания скорости в данном экране необходимо ввести 8 цифр. Допустимые значения коридоров поддержания скорости для диапазона:

1) до 30 км/ч - от 3 км/ч до 10 км/ч;

2) от 30 км/ч до 50 км/ч – в пределах от 3 км/ч до 15 км/ч;

3) от 50 км/ч до 80 км/ч - в пределах от 3 км/ч до 20 км/ч;

4) для диапазона свыше 80 км/ч - в пределах от 3 км/ч до 25 км/ч.

По умолчанию коридоры поддержания скорости для диапазонов:

1) до 30 км/ч устанавливается в 4 км/ч;

2) для диапазона от 30 км/ч до 50 км/ч – 5 км/ч;

3) для диапазона от 50 км/ч до 80 км/ч – 6 км/ч;

4) для диапазона свыше 80 км/ч – 7 км/ч.

Для ввода значений коридоров поддержания скорости необходимо ввести 8 цифр и нажать клавишу **«**▼**».** Если хотя бы одно введенное значение коридора поддержания скорости для какого-либо диапазона скоростей не соответствует указанным допустимым значениям или введено меньше 8 цифр, то выдается сообщение об ошибке **«недопустимое значение»**. Ввод новых значений коридоров поддержания скорости возможен только в режиме отключения работы системы автоведения. При попытке ввести новые значения в автоведении появится сообщение об ошибке **«ввод только в режиме отключ.».**

г) **ограничения.** Данный подпункт предназначен для уменьшения постоянного ограничения скорости от 0 до 3 км/ч, т.е. при выборе ограничения 2 км/ч, система будет следовать по постянному ограничению скорости на 2 км/ч, меньше чем это установлено приказом по дороге.

2.3.4.8.2 **Тормоза.** Этот пункт предназначен для ввода и корректировки параметров режима «торможение», при управлении тормозами электровоза и поезда системой автоведения.:

а) **тип тормоза.** Данный подпункт предназначен для задания используемого системой автоведения типа тормоза поезда или выключения функции торможения в процессе автоведения поезда. В первой строке экрана этого подпункта выводится тип используемого системой автоведения тормоза в текущий момент или индикатор выключения этого режима. Во второй и третьей строках представлены назначения клавиш **«1 … 3»** для задания типа тормоза, который должен использоваться системой автоведения и клавиши **«4»** - для выключения режима «торможение». В четвертой строке выводится состояние электродинамического тормоза ЭДТ, включение и отключение возможности торможения которым производится с помощью клавиши **5**. Задание типа используемого системой автоведения тормоза возможно только, если система автоведения оборудована всеми необходимыми датчиками давления пневматической системы электровоза. В противном случае при попытке задания типа используемого системой автоведения тормоза появится сообщение об ошибке - **«нельзя изменить состоян. тормоза».** Задание нового типа тормоза или выключение режима «торможение», возможно только в отключенном режиме работы системы автоведения. При попытке задания нового типа тормоза или выключение режима «торможение» в автоведении появится сообщение об ошибке - **«ввод только в режиме отключ.»**. Для задания нового типа тормоза или выключения режима «торможение» необходимо нажать соответствующую цифровую клавишу. При этом при нажатии клавиши: **«1»** – устанавливается для использования

![](_page_33_Picture_273.jpeg)

Взам. инв №

Подп. и дата

Лнв. № подл.

№ |Инв. № дубл. | Подп. и дата<br>|

Инв. № дубл.

Подп. и дата

## КНГМ.466451.008РЭ

системой автоведения тип тормоза ЭПТ; **«2»** – устанавливается для использования системой автоведения тип тормоза ПТ; **«3»** – устанавливается для использования системой автоведения тип тормоза ПТКЕС;» **«4»** – выключается режим «торможение» системой автоведения. **«5»**  устанавливается возможность использования системой автоведения тормоза ЭДТ. Установленный тип тормоза или индикатор выключения режима «торможение» показываются в экране «**меню торможения»**. Кроме того, если установлен тип тормоза ЭПТ, в позиции 12 первой строки **основного экрана** показывается символ **Э**, если установлен тип тормоза ПТ или ПТКЕС - символ **П**. При выключенных функциях торможения данное поле **основного экрана** пусто;

**б) параметры ЭПТ.** Данный подпункт предназначен для задания параметров управления электропневматическим тормозом поезда при его применении системой автоведения, а именно: характер набора 1 ступени торможения, включение/выключение дополнительной разрядки 1-ой ступени, включение/выключение дополнительной разрядки последующих ступеней, давления в тормозном цилиндре при 1-ой ступени ЭПТ. В первой строке выводится индикатор характера набора 1 ступени торможения: «+» - если набор осуществляется импульсами (1 –й импульс 0,8 кгс/см<sup>2</sup> и далее импульсами по 0,3 кгс/см<sup>2</sup> до достижения установленного значения) и «-» - если нет (достижение установленного значения в один импульс, при этом точность значения полученного в результате давления 1 ступени будет ниже, чем в предыдущем случае) Во второй строке данного экрана выводится индикатор текущего состояния дополнительной разрядки 1-ой ступени ЭПТ: «**-**» - если дополнительная разрядка выключена, и «**+**» - если включена. В третьей строке выводится индикатор текущего состояния дополнительной разрядки ступеней выше 1-ой с аналогичными значениями. В четвертой строке выводится текущее значение давления в ТЦ 1-ой ступени ЭПТ в кгс/см<sup>2</sup>. Допустимые значения давления в ТЦ при 1-ой ступени ЭПТ лежат в диапазоне от 0,5 кгс/см<sup>2</sup> до 1,5 кгс/см<sup>2</sup> включительно. По умолчанию дополнительная разрядка при 1-ой ступени и последующих ступенях - выключена. При включении системы состояния дополнительной разрядки при 1-ой ступени ЭПТ и дополнительной разрядки ступеней выше 1-ой принимают значения, установленные при предыдущем применении системы. Ввод выбранных параметров ЭПТ возможен в любом режиме работы системы автоведения. Изменение состояния дополнительной разрядки при 1-ой ступени ЭПТ на противоположное текущему осуществляется в экране **задания параметров ЭПТ** нажатием клавиши **«1»** на блоке клавиатуры. При этом в первой строке данного экрана индикатор текущего состояния дополнительной разрядки 1-ой ступени меняется на противоположный: «**-**» меняется на «**+**», а «**+**» на «**-**». Изменение состояния дополнительной разрядки ступеней ЭПТ выше 1-ой на противоположное текущему осуществляется в экране **задания параметров ЭПТ** нажатием клавиши **«2»** на блоке клавиатуры. При этом во второй строке данного экрана индикатор текущего состояния дополнительной разрядки ступеней выше 1-ой меняется на противоположный: «**-**» меняется на «**+**», а «**+**» на «**-**». Давление в тормозном цилиндре при выполнении 1-ой ступени торможения с применением ЭПТ задаётся в экране **задания параметров ЭПТ** путем нажатия клавиш: **«◄»** - для уменьшения величины давления в ТЦ при 1-ой ступени на 0,1 кгс/см<sup>2</sup> при каждом нажатии клавиши; **«►»** - для увеличения давления в ТЦ при 1-ой ступени на 0,1 кгс/см<sup>2</sup> при каждом нажатии клавиши;

в) **параметры ПТ.** Данный подпункт предназначен для задания параметров управления

![](_page_34_Picture_318.jpeg)

Инв. № подл. Подп. и дата Взам. инв

Подп. и дата

Лнв. № подл.

Взам. инв №

№ |Инв. № дубл. | Подп. и дата<br>|

Инв. № дубл.

Подп. и дата

## КНГМ.466451.008РЭ

пневматическим тормозом поезда (ПТ или ПТКЕС) при его применении системой автоведения, а именно: величину разрядки в уравнительном резервуаре при выполнении 1-ой ступени торможения. Её величина задаётся в данном пункте. В первой строке экрана указывается назначение экрана: **«параметры пт»**, если задан тип тормоза с воздухораспределителями 292, или **«параметры пткес»**, если задан западноевропейский тип тормоза. Во второй строке выводится текущее значение разрядки уравнительного резервуара (в кгс/см<sup>2</sup>), при выполнении системой 1-ой ступени торможения. В третьей строке экрана представлено назначение клавиш **«◄** и **►»**. Допустимые значения разрядки в УР при 1-ой ступени ПТ лежат в диапазоне от 0,3 кгс/см<sup>2</sup> до 0,7 кгс/см<sup>2</sup> включительно. При включении системы величина разрядки в УР при 1-ой ступени ПТ принимает значение, установленное при предыдущем применении системы автоведения. По первом включении системы автоведения данная величина устанавливается равной 0,5 кгс/см<sup>2</sup>. Задание значения разрядки в УР при 1-ой ступени ПТ возможно в любом режиме работы системы автоведения. Величина разрядки уравнительного резервуара при выполнении 1-ой ступени торможения задаётся в экране **задания параметров ПТ** путем нажатия клавиш: **«◄»** - для уменьшения величины разрядки в УР при 1-ой ступени на 0,1 кгс/см<sup>2</sup> при каждом нажатии клавиши; «►» - для увеличения величины разрядки в УР 1-ой ступени на  $0,1$  кгс/см<sup>2</sup> при каждом нажатии клавиши;

г) **замедление.** Данный подпункт предназначен для задания величины замедления поезда при выполнении режима «торможение» системой автоведения. Во время выполнения режима «торможение» система автоведения таким образом управляет тормозами поезда, чтобы его замедление соответствовало величине, заданной в данном подпункте. В первой строке данного экрана указывается назначение экрана. Во второй строке выводится текущее значение замедления в м/с<sup>2</sup>. В третьей строке экрана представлено назначение клавиш «◀ и ▶». Допустимые значения замедления лежат в диапазоне от 0,20 м/с<sup>2</sup> до 0,50 м/с<sup>2</sup> включительно. По умолчанию величина замедления при торможении устанавливается равной 0,35 м/с<sup>2</sup>. Задание значения замедления возможно в любом режиме работы системы автоведения. Значение замедления при торможении задаётся в экране **замедление** путем нажатия клавиш: **«◄»** - для уменьшения значения замедления на 0,05 м/с<sup>2</sup> при каждом нажатии клавиши; «▶» - для увеличения значения замедления на  $0,\!05$  м/с $^2$  при каждом нажатии клавиши;

**д) лето/зима.** Данный подпункт предназначен для учета сезонных особенностей применения тормозов. Если установлен сезон **зима**, то при отсутствии пневматического торможения свыше 1 часа выдается речевое сообщение машинисту о необходимости дополнительной проверки тормозов в пути следования. Задание времени повтора речевого сообщение о пробе тормозов зимой, производиться в меню речь. Смена сезона происходит при нажатии на клавишу **«5»** на блоке клавиатуры.

2.3.4.8.3 **Настройка.** Данный пункт предназначен для задания эксплуатационных параметров системы автоведения, а именно: задание вида основного экрана, ввода даты, включения/выключения функций речевого сопровождения, задание значения диаметра бандажа, задание перегона нахождения поезда, ввод табельного номера.

Выбор пункта меню осуществляется нажатием соответствующей клавиши **«1 … 6»** на блоке клавиатуры:

а) **экран.** Данный подпункт предназначен для задания вида **основного экрана** на блоке индикации системы автоведения. В режиме **«основной экран»** на блок индикации выводятся

![](_page_35_Picture_325.jpeg)

Взам. инв №

Подп. и дата

Инв. № подл.

№ |Инв. № дубл. | Подп. и дата<br>|

Инв. № дубл.

Подп. и дата

## КНГМ.466451.008РЭ

Лист

36

значения следующих параметров: текущая скорость движения поезда; значение текущего постоянного ограничения скорости; индикаторы режима работы системы автоведения в режимах «тяга и торможение»; текущее астрономическое время; текущая железнодорожная координата; параметры ближайшего светофора; оценка профиля местности в точке нахождения поезда; ближайшее место сокращения скорости по предупреждению. В экране этого подпункта представлено назначение клавиш **«1 … 6»**. Справа от каждой цифры, обозначающей соответствующую клавишу блока клавиатуры, расположен индикатор вывода соответствующего параметра в **основном экране**, означающий: «**+**» – параметр выводится, «**-**» не выводится.

Включение/выключение вывода в **основном экране** выбранного параметра осуществляется нажатием соответствующей клавиши.

Клавиши **«1…6»** позволяют включать/выключать вывод следующих параметров: «**1»** – значение текущей измеренной скорости поезда; **«2»** – значение текущего постоянного ограничения скорости; **«3»** – значения индикаторов режима работы системы автоведения и возможности выполнения торможения; **«4»** – значение текущего астрономического времени (если вывод астрономического времени выключен, то вместо времени выводится значение текущей координаты местоположения поезда; **«5»** – значения параметров ближайшего светофора (расстояние до ближайшего светофора и его показание); **«6»** – значение оценки профиля. Если вывод значений текущего постоянного ограничения скорости, параметров ближайшего светофора и уклона профиля выключен (индикаторы вывода, соответствующие клавишам **«2**, **5**, **6»** имеют состояние «**-**»), то в третьей строке **основного экрана** выводится информация о ближайшем или текущем сокращении скорости по предупреждению. При включении системы, индикаторы вывода в основном экране соответствующие клавишам «1,2,3,4» принимают значения, установленные при предыдущем применении системы автоведения, а индикаторы вывода параметров ближайшего светофора и уклона профиля принимают значение «+». Если система используется впервые, то все параметры, вывод которых задается в данном экране, принимают значение «+». Задание вида основного экрана возможно в любом режиме работы системы автоведения. Дополнительно вывод информации на основной экран может выполняться следующими способами: кратковременное на 4 секунды переключение на вывод в первой строке основного экрана, вместо оставшегося времени следования до конца текущей зоны, информации об отклонении от расписания осуществляется при последовательном, два раза с интервалом не более 4-х секунд, нажатии клавиши «▼» блока клавиатуры. Переключение выводимой информации в 3 строке основного экрана осуществляется при последовательном нажатии клавиши «▼» и, в течение 4 секунд после этого, клавиши ОГР блока клавиатуры. При этом осуществляется переключение выводимой информации между следующими наборами:

 1) уставка тока + уклон профиля +расстояние до ближайшего светофора и его показание + текущее постоянное ограничение скорости;

 2) уставка тока + информация о ближайшем месте постоянного ограничения скорости или месте ограничения скорости по предупреждению);

б) **дата.** Данный подпункт предназначен для задания текущей даты. Перевод даты выполняется системой автоведения автоматически. Ввод даты необходимо проводить только в том случае, если она не соответствует действительной. В первой строке экрана этого

![](_page_36_Picture_271.jpeg)

Взам. инв №

Подп. и дата

Лнв. № подл.

№ |Инв. № дубл. | Подп. и дата<br>|

Инв. № дубл.

Подп. и дата

подпункта выводится действующая в системе в данный момент дата в формате **день.месяц.год**. Во второй строке выводится трафарет для ввода новой даты в том же формате. В третьей строке выводятся сначала номер версии бортовой управляющей программы, а затем - дата создания ББД в формате **день.месяц.год**. Допустимые значения дней лежат в пределах от 01 до 31, месяца – от 01 до 12, года – от 00 до 99. Для ввода даты необходимо обязательно ввести 6 цифр в формате **дд:мм:гг** и нажать клавишу **«**▼**».** Если введенные значения выходят за рамки указанных диапазонов, а также, если введено менее 6 цифр, то выдается сообщение об ошибке **«недопустимое значение»**. Ввод даты разрешен только на остановках. При попытке ввести новое значение в движении или между остановками появится сообщение об ошибке **«ввод только на остановках!»**. При корректном вводе текущей даты, она записывается в системные часы и становится действующей в системе. Экран **задания даты** при этом обновляется так, что в его первой строке отображается введенная дата, во второй – трафарет ввода;

в) **речь.** Данный подпункт предназначен для включения/выключения функции радиовещания системы автоведения, в соответствии с рисунком 7.

![](_page_37_Picture_377.jpeg)

#### Рисунок7

В процессе работы при включенной функции радиовещания, в данном пункте, система автоведения выдает через динамик в кабину машиниста речевые сообщения.

В первой строке данного экрана выводится текущее состояние функции радиовещания в виде индикатор её выключения/выключения: «**вкл**» - если функция радиовещания включена, или «**отк**» - если выключена, или «**САУТ**» - в режиме исключения дублирования речевых сообщений системы САУТ-ЦМ. В второй строке выводятся назначение клавиши **1** блока клавиатуры. Если при включении системы определена невозможность выполнения функции радиовещания, то третья строка пуста. При включении системы функция радиовещания включена. Если в процессе инициализации определена невозможность выполнения функции радиовещания, то выдается сообщение об ошибке **«ошибка в звуковом файле»**. В этом случае функция радиовещания выключается, и включить её в данном пункте невозможно. Включение/выключение функции радиовещания возможно в любом режиме работы системы автоведения. Включение/выключение функции радиовещания осуществляется нажатием клавиши **«1».**

В третьей строке данного экрана выводится в минутах, период времени выдачи речевой подсказке о необходимости пробы зимой пневматического тормоза. Период устанавливается в экране радиовещания;

г) **бандаж.** Данный подпункт предназначен для задания значения диаметра бандажа колесной пары, на которой установлен датчик ДПС. Система автоведения осуществляет расчет всех расстояний и координаты местоположения поезда в зависимости от установленного

![](_page_37_Picture_378.jpeg)

Взам. инв №

Подп. и дата

Инв. № подл.

№ |Инв. № дубл. | Подп. и дата<br>|

Инв. № дубл.

Подп. и дата

значения диаметра бандажа. Поэтому от задания значения данного параметра в большой степени зависит точность работы системы автоведения. В первой строке экрана данного подпункта выводится назначение экрана, во второй - действующее в данный момент значение диаметра бандажа в мм, в третьей - трафарет для ввода нового значения диаметра бандажа в мм. Допустимые значения диаметра бандажа лежат в пределах от 1100 мм до 1300 мм. При включении системы диаметр бандажа принимает значение, установленное при предыдущем применении системы автоведения. Если система используется впервые, то значение диаметра бандажа устанавливается равным 1250 мм. Ввод значений диаметра бандажа может производиться с точностью до десятых долей мм. Ввод десятых долей не обязателен. Если десятые доли при вводе не заданы, то по умолчанию их значение принимается равным 0. Для ввода значения диаметра бандажа обязательно ввести 4 цифры и нажать клавишу **«**▼**».** Если введенное значение выходит за рамки указанного диапазона, а также, если введено менее 4 цифр, то выдается сообщение об ошибке **«недопустимое значение»**. Ввод нового значения диаметра бандажа возможно только в режиме отключения работы системы автоведения либо в выбеге. При попытке задания нового значения диаметра бандажа в автоведении при выполнении управления тягой или тормозами (не в выбеге) появится сообщение об ошибке **«ввод только в режиме отключ.»**;

д) **перегон.** Данный подпункт предназначен для задания перегона текущего место положения поезда. В процессе движения система автоведения автоматически осуществляет смену перегона в соответствии с текущими координатами местоположения поезда. В данном пункте можно установить перегон нахождения поезда при возникновении нештатных ситуаций в работе системы автоведения. При этом координата местоположения поезда, устанавливается равной координате начальной станции заданного перегона с заданным номером, по ходу движения поезда, по заданному маршруту (если имеются маршруты) и номеру пути (для многопутного движения). В первой строке экрана этого подпункта выводится номер текущего перегона. Во второй строке сначала выводится имя перегона (12 символов), а затем - трафарет для ввода номера нового перегона. Если система автоведения находится в режиме отключения, то в третьей строке указывается назначение клавиш **«F** и **M»**, в противном случае третья строка пуста. Если номер поезда и/или количество вагонов состава и/или номер пути следования поезда (для многопутного движения) не введены, то при выборе этого подпункта **5** в **меню настройки** выдается сообщение об ошибке **«доступно после ввода N поезда»**. Номер вводимого перегона должен присутствовать на маршруте движения по заданному пути следования поезда с текущим номером. При включении системы автоведения перегон нахождения поезда не определен и устанавливается только после ввода номера поезда и номера пути как начальный перегон для поезда с введенным номером, а координата местоположения поезда устанавливается равной координате начальной станции этого перегона на заданном пути по ходу движения поезда. Задание перегона в данном экране осуществляется двумя способами: заданием номера нового перегона вводом от 1-ой до 3-х цифр с помощью цифровых клавиш клавиатуры; выбором перегона на маршруте движения заданного поезда по заданному пути с помощью последовательного нажатия клавиш **«F** и/или **M».** Нажатие клавиши **«M»**  осуществляет переход к следующему перегону, вперед по ходу движения поезда, вплоть до конечного перегона для данного поезда. С помощью клавиши **«F»** - к предыдущему перегону, вплоть до начального перегона для данного поезд, от текущего перегона его нахождения. В

![](_page_38_Picture_251.jpeg)

Взам. инв №

Подп. и дата

Лнв. № подл.

№ |Инв. № дубл. | Подп. и дата<br>|

Инв. № дубл.

Подп. и дата

## КНГМ.466451.008РЭ

процессе выбора перегона во второй строке экрана **задания перегона** автоматически Имя и номер выбранного перегона, в процессе выбора перегона, во второй строке экрана **задания перегона показываются** автоматически. Указанные способы задания перегона нахождения поезда могут применяться совместно. Завершение задания перегона нахождения поезда осуществляется нажатием клавиши **«**▼**».** Если введенный с помощью цифровых клавиш номер перегона отсутствует на маршруте движения, по заданному пути поезда, с текущим номером, то выдается сообщение об ошибке **«недопустимое значение»**. Ввод нового перегона нахождения поезда возможен только в режиме отключения работы системы автоведения. При попытке ввода нового значения номера перегона в режиме автоведения, появится сообщение об ошибке: **«ввод только в режиме отключ.»**. Экран **задания перегона** при этом обновляется так, что в его первой строке отображается новый текущий номер перегона нахождения поезда, а во второй – имя нового перегона и трафарет ввода значения номера перегона;

е) **табельный номер.** Данный подпункт предназначен для ввода табельного номера машиниста. Табельный номер вводится при включении системы автоведения. В этом подпункте он может быть введен заново без выключения системы, например, на станции смены локомотивных бригад. Ввод табельного номера является обязательным, введенное значение регистрируется на картридже РПДА-П. Табельный номер может состоять из 3-х или 4-х цифр. Удаление неверно введенной цифры осуществляется нажатием клавиши **«◄»** блока клавиатуры. Завершение ввода табельного номера подтверждается нажатием клавиши **«▲»**. Другие функциональные клавиши блока клавиатуры в данном экране не действуют. При вводе табельного номера, состоящего из менее, чем 3-х цифр, выдается сообщение об ошибке **«недопустимое значение»**.

2.3.4.8.4 **Обслуживание.** Данный пункт предназначен для проведения обслуживающих мероприятий системы, а именно: калибровка датчиков давления тормозной системы поезда, выполнение теста управления УСАВП-ЧС200, анализ статистических данных применения системы автоведения:

а) **калибровка ДД.** Данный подпункт предназначен для перехода к проведению технологической процедуры настройки системы автоведения и калибровки датчиков давления;

б) **тест управления.** Данный подпункт предназначен для перехода к проведению технологической процедуры по тестированию, аппаратных средств управления системы, по правильности выполнения ими процедур управления оборудованием электровозом;

в) **статистика.** Данный подпункт предназначен для сбора статистических данных по применению системы при управлении электровозом. В первой строке данного экрана выводится общий пробег электровоза с включенной системой автоведения в км. Во второй строке выводится суммарное время включения системы в минутах не зависимо от режима её работы. В третьей строке выводится суммарное количество сбоев системы автоведения в процессе эксплуатации. При включении системы пробег, время работы и количество сбоев восстанавливаются в значения, подсчитанные при предыдущем применении системы автоведения, и в дальнейшем накапливаются. Если включение системы осуществляется после обновления версии БУП и/или ББД, то подсчитанное количество сбоев системы автоведения сбрасывается в 0. Если система автоведения используется впервые, то значение количества сбоев сбрасывается в 0, а пробег и время работы принимают произвольные значения. Для сброса всех статистических данных в 0 необходимо ввести в экране этого подпункта пароль.

![](_page_39_Picture_249.jpeg)

Взам. инв №

Подп. и дата

Инв. № подл.

№ |Инв. № дубл. | Подп. и дата<br>|

№ дубл.

Инв.

Подп. и дата

## КНГМ.466451.008РЭ

Пароль известен специалистам отраслевого или дорожного центров внедрения системы, которые имеют полномочия проводить данную процедуру. После ввода пароля, не отображаемого на экране, все значения статистических данных устанавливаются в 0. Анализ статистических данных применения системы автоведения можно проводить в любом режиме её работы;

**Контрольный пост.** Данный пункт предназначен для фиксации проследования электровозом объекта «Контрольный пост».

При подъезде к контрольному посту в момент проследования данного объекта необходимо однократно нажать клавишу **«5»** блока клавиатуры. Сразу после этого на блоке индикации появится **основной экран** системы автоведения;

2.3.4.8.5 **КЛУБ.** Данный пункт предназначен для указания минимальной длины блокучастка, заданной для КЛУБа.

В первой строке и левой части второй строки данного экрана выводится назначение экрана.

В середине второй - действующее в системе в данный момент значение минимальной длины блок-участка КЛУБа в метрах.

В третьей - трафарет для ввода нового значения длины блок-участка в м. Допустимые значения минимальной длины блок-участка КЛУБа лежат в пределах от 100 м до 9999 м.

При включении системы длина блок-участка КЛУБа принимает значение, установленное при предыдущем применении системы автоведения. Если система используется впервые, то значение длины блок-участка устанавливается равным 9999 м.

Для ввода значения минимальной длины блок-участка КЛУБа обязательно ввести 3-и или 4-и цифры и нажать клавишу **«**▼**».** Если введенное значение выходит за рамки указанного диапазона, а также, если введено менее 3 цифр, то выдается сообщение об ошибке **«недопустимое значение»**. Ввод нового значения минимальной длины блок-участка КЛУБа возможен только в режиме отключения работы системы автоведения. При попытке задания нового значения длины блок-участка в автоведении появится сообщение об ошибке **«ввод только в режиме отключ.»**.

**Ввод минимальной длины блок-участка КЛУБа производится только на локомотивах, оборудованных комплексом КЛУБ! На электровозах, не оборудованных комплексом КЛУБ или оборудованных комплексом КЛУБ-У, ввод минимальной длины блок-участка КЛУБа производить не следует! Его значение должно быть равным значению по умолчанию (9999 м).**

2.3.4.9 **Нажатие клавиши «▲» («▲») на блоке клавиатуры в основном экране, обеспечивает переход в меню предупреждений с целью их просмотра и корректировки:**

2.3.4.9.1 **Удаление всех предупреждений.** Этот пункт предназначен для удаления всех предупреждений, имеющихся в ББД для заданного маршрута и номера пути (для многопутного движения), для всех возможных (прямого и/или обратного) направлений движения. Если количество предупреждений, выводимое в первой строке **меню предупреждений**, не равно 0, то появляется запрос **«удалить все предупреждения?»**: При нажатии клавиши **«1»** в данном экране все предупреждения удаляются, при нажатии клавиши **«2»** - удаление отменяется. В обоих случаях осуществляется возврат в экран **меню предупреждений**. Если удаление предупреждений подтверждено, то количество

![](_page_40_Picture_254.jpeg)

Инв. № подл. Подп. и дата Взам. инв

Подп. и дата

Лнв. № подл.

Взам. инв №

№ |Инв. № дубл. | Подп. и дата<br>|

Инв. № дубл.

Подп. и дата

предупреждений, выводимое в первой строке **меню предупреждений**, будет равно нулю. Если количество предупреждений, выводимое в первой строке **меню предупреждений**, равно 0, то выбор пункта 1 в **меню предупреждений** невозможен.

2.3.4.9.2 **Ввод и редактирование.** Этот пункт предназначен для ввода новых, а также для изменения или удаления старых предупреждений, действующих на маршруте движения поезда с заданным номером, по заданному пути (для многопутного движения). Вход в экран работы с предупреждениями осуществляется только после ввода номера поезда, подтверждения или ввода номера перегона и ввода количества вагонов состава поезда – для однопутного движения на данном маршруте, и, кроме того, номера пути следования поезда – для многопутного движения. Если номер поезда и/или количество вагонов состава и/или номер пути (для многопутного движения) не введены, то при выборе этого пункта выдается сообщение об ошибке **«доступно после ввода N поезда»**. Вход в экран этого пункта возможен только, если общее количество предупреждений меньше 200. В противном случае выдается сообщение об ошибке **«слишком много предупреждений»**.

Если количество предупреждений на маршруте движения по заданному пути равно 0, то появляется экран **ввода нового предупреждения**. Данный экран предназначен только для ввода параметров нового предупреждения для заданного в пункте 4 **меню предупреждений** направления движения. В первой строке данного экрана выводятся номер нового предупреждения и через символ «/» - общее количество предупреждений для всех поездов заданных маршрута и пути в обоих направлениях. Во второй и в третьей строках выводится трафарет для ввода параметров нового места ограничения скорости по предупреждению: во второй строке – железнодорожные координаты начала и конца действия места ограничения скорости в формате **км.пк**, в третьей строке – скорость следования по данному месту в км/ч.). При вводе значений параметров места ограничения скорости по предупреждению, вводимые железнодорожные координаты должны присутствовать на маршруте движения, по заданному пути (для многопутного движения) и в заданном в пункте 4 **меню предупреждений** направлении. Причем координата конца места действия предупреждения, должна следовать за координатой начала места действия предупреждения, в заданном по направлении движения. Значение вводимой скорости предупреждения должно лежать в диапазоне от 5 до 200 км/ч. Для ввода нового предупреждения необходимо ввести 15 цифр для задания всех параметров предупреждения и нажать клавишу **«**▼**»**. Если параметры вводимого предупреждения не удовлетворяют этим условиям или введено менее 15 цифр, то выдается сообщение об ошибке **«недопустимое значение»**. Если параметры мест ограничения скорости по предупреждению введены правильно и, кроме того, заданные координаты уникальные (то есть встречаются один раз) на маршруте движения поезда по заданному пути, то ввод предупреждения завершается и в третьей строке появляется номер перегона, на котором расположено начало места действия ограничения скорости. Если введенная координата начала и/или конца мест ограничения скорости по предупреждению встречается на установленном направлении маршрута движения по заданному пути несколько раз, то появляется экран **уточнения координаты**. Процедура уточнения изложена в пункте **Координата**. При правильном вводе (или уточнении) параметров, экран ввода предупреждения для поезда обновляется в соответствии с вновь введенным значением. В первой строке экрана выводятся номер нового предупреждения и - через символ увеличенное на 1 общее количество предупреждений. Во второй строке

![](_page_41_Picture_254.jpeg)

Взам. инв №

одп. и дата

№ |Инв. № дубл. | Подп. и дата<br>|

Инв. № дубл.

Подп. и дата

![](_page_41_Picture_255.jpeg)

железнодорожные координаты начала и конца места действия предупреждения по ограничению скорости - в формате **км.пк**. В третьей строке – скорость следования по месту предупреждения в км/ч, автоматически определенный или уточненный номер перегона, а в правом углу – уточненный участок перегона начала действия предупреждения, если уточнение координат привело к его определению.

Если количество предупреждений на маршруте движения по заданному пути не равно 0, то появляется экран **параметров предупреждения**. В первой строке данного экрана выводятся порядковый номер предупреждения на маршруте движения по заданному пути и через символ «/» - общее количество предупреждений для всех поездов в обоих (прямом и обратном) направлениях. Параметры предупреждения, указанного в первой строке, представлены во второй и третьей строках экрана. Во второй строке – железнодорожные координаты начала и конца действия предупреждения в формате **км.пк**. В третьей строке – скорость предупреждения в км/ч, номер перегона начала действия предупреждения и участок перегона начала действия предупреждения, если координата начала действия предупреждения на перегоне не уникальна на маршруте. Предупреждения автоматически упорядочиваются в соответствии с координатой начала действия. Просмотр и выбор мест действия предупреждения осуществляется последовательно с помощью клавиш **«F** и **M»** в экране **параметров предупреждения**. С помощью клавиши **«F»** осуществляется переход к предыдущему предупреждению в списке предупреждений, а с помощью клавиши **«M»** – к следующему. При этом в экране **параметров предупреждения** выводятся порядковый номер и параметры выбранного предупреждения. Корректирование выбранного предупреждения в экране **параметров предупреждения** осуществляется путем ввода новых значений параметров предупреждения. При этом после ввода первой цифры экран **параметров предупреждения** преобразуется в экран **ввода нового предупреждения**. Фактически, редактирование параметров предупреждения заключается в удалении выбранного предупреждения и вводе нового. После завершения ввода предупреждения, они упорядочиваются, как указано выше. Ввод нового предупреждения осуществляется только для направления движения, указанного в пункте 4 **меню предупреждений**, после нажатия клавиши **«►»** в экране **параметров предупреждения**, либо последовательным просмотром предупреждений посредством клавиши **«M»** до конца списка предупреждений, в котором нажатие клавиши **«M»** также приводит к переходу к вводу нового предупреждения. При этом появляется экран **ввода нового предупреждения.** Ввод нового предупреждения возможен только, если общее количество предупреждений, уже имеющихся для всех поездов на заданном маршруте (если имеются маршруты), для заданного пути (для многопутного движения) для обоих (прямого и обратного) направлений движения, меньше 200. В противном случае при попытке ввода нового предупреждения выдается сообщение об ошибке **«слишком много предупреждений»**.

Удаление выбранного предупреждения в экране **параметров предупреждения**  осуществляется нажатием клавиши **«◄».** При этом появляется запрос подтверждения **«удалить предупреждение?»**. При нажатии клавиши **«1»** в данном экране предупреждение удаляется, при нажатии клавиши **«2»** - удаление отменяется. В обоих случаях осуществляется возврат в экран **параметров предупреждения**, если число оставшихся предупреждений не равно 0, или в экран **ввода нового предупреждения**, если было удалено последнее предупреждение. Если удаление предупреждения подтверждено, то общее количество предупреждений, выводимое в

![](_page_42_Picture_264.jpeg)

 $|\zeta|$ 

Γā

![](_page_42_Picture_265.jpeg)

конце первой строки указанных экранов**,** уменьшается на 1.

2.3.4.9.3 **Ввод предупреждений может производиться не только перед отправлением, но также, при необходимости, и во время движения.**

2.3.4.10 По окончании ввода в систему всей исходной информации можно убедиться в ее правильности, вызывая с помощью клавиш «F, М, ▲» на блоке клавиатуры, альтернатив оперативного меню, основного меню и меню предупреждений последовательно все введенные параметры.

2.3.4.11 После этого перевести систему в основной режим индикации однократным нажатием клавиши «F» на блоке клавиатуры.

После выполнения указанных действий система готова к работе.

#### *2.3.5 Выбор режима работы системы.*

2.3.5.1 Система обеспечивает два режима работы:

режим автоведения;

режим советчика (отключения).

2.3.5.2 Функционально система работает идентично в обоих режимах, за исключением того, что в режиме подсказки не выдает команд управления в бортовые системы электровоза.

2.3.5.3 Выбор нужного режима осуществляется в соответствии с п.2.3.1.

2.3.5.4 **Система может осуществлять управление электровозом только при**:

 **установленной реверсивной рукоятке контроллера машиниста в положение «ХВП» - ход ВПЕРЕД;**

**включенном состоянии электропневматического клапана автостопа (ЭПК 150);**

**нахождении рукоятки крана машиниста в поездном положении;**

**нахождении ПК-330 на 0, 27, 51 позиции.**

*2.3.6 Работа в режиме автоведения.*

2.3.6.1 Включите режим автоведения, нажав клавишу **«П»** на блоке клавиатуры**.**

При корректном вводе оперативной маршрутной информации (см.п.2.3.4) система перейдет в режим автоведения. При этом на экране БИ выводится информация о позиции тяги и режиме работы тормозов, а также другая информация основного экрана автоведения о выполнении команды управления.

**ВНИМАНИЕ! При переводе рукоятки крана машиниста из поездного положения в положение «перекрыша» или «торможение», а также в случае, если не по команде системы появляется давление в тормозных цилиндрах, система ОТКЛЮЧАЕТ РЕЖИМ АВТОВЕДЕНИЯ и переходит в режим ожидания команды от машиниста. ВОЗВРАТ В РЕЖИМ АВТОВЕДЕНИЯ ВОЗМОЖЕН ТОЛЬКО ПО КОМАНДЕ МАШИНИСТА, которая подается нажатием клавиши «П» на блоке клавиатуры.** 

2.3.6.2 Работа системы при начале движения и разгоне поезда.

2.3.6.2.1 Под разгоном понимается работа системы в процессе увеличения скорости движения от 0 км/ч до скорости, при которой начинается управление тягой с использованием уставки тока. В этом режиме управление тягой производится под контролем не уставки тока, а путем поддержания установленного ускорения при пуске (изменение уставки не приводит к изменению алгоритма управления).

Режим разгона индицируется как **«»** в поле рекомендуемой позиции основного

![](_page_43_Picture_261.jpeg)

Подп. и дата № |Инв. № дубл. | Подп. и дата<br>| Инв. № дубл. Взам. инв № Инв. № подл. Подп. и дата Взам. инв Подп. и дата Инв. № подл.

экрана.

Инв. № подл. Подп. и дата Взам. инв

Подп. и дата

Лнв. № подл.

Взам. инв №

№ |Инв. № дубл. | Подп. и дата<br>|

Инв. № дубл.

Подп. и дата

2.3.6.2.2 Действия системы при разгоне (процедура плавного старта) следующие:

а) для начала движения поезда следует нажать клавишу **«П»** на блоке клавиатуры и начать одновременно отпуск вспомогательного тормоза локомотива. Система выполнит команду на начало движения при условии, что электровоз заторможен вспомогательным тормозом давлением в ТЦ не менее 2 кгс/см²;

б) когда давление в тормозных цилиндрах локомотива снизится до 2,0 кгс/см<sup>2</sup> и менее, то система начинает набор позиций, причем он продолжается до тех пор, пока не будет достигнута величина тока тяговых электродвигателей, гарантирующая приведение состава в движение с места (обычно 1..3 позиции);

в) после остановки ПК-330 система запускает счетчик времени и ожидает полного отпуска локомотивного тормоза (давление в ТЦ локомотива менее 0.2 кгс/см²). Величина времени обратно пропорциональна величине тока двигателей (10 сек для тока 500А). Если за этот промежуток времени давление в тормозном цилиндре не стало менее 0,2 кгс/см², то система сбрасывает позиции ПК-330 до нуля и переходит в режим отключения;

г) если указанное выше условие выполнено, то система ожидает сдвиг состава с места (скорость локомотива должна стать не менее 2 км/ч и не более чем через 10 сек от момента отпуска вспомогательного тормоза). Если данное условие не выполняется, система через каждые 5 с будет добавлять одну позицию ПК-330;

д) при достижении скорости 2 км/ч система переходит в режим стабилизации заданного пускового ускорения, при котором может выдавать команды на набор и сброс позиций ПБК;

е) режим разгона считается законченным, если:

 1) достигнута скорость, на 3 км/ч меньшая, чем скорость ограничения, если текущее значение ограничения скорости не более 25 км/ч;

2) достигнута скорость 26 км/ч – во всех других случаях.

**Примечание - в процессе разгона ток двигателей ограничивается величиной 600А.** 

2.3.6.2.3 При разгоне до скорости по ограничению 25 км/ч и ниже, после завершения процедуры плавного старта на блоке индикации высвечивается позиция тяги «СР» и система, в зависимости от профиля, продолжает ведение поезда на реостатных позициях или сбрасывает тягу.

2.3.6.2.4 При разгоне до скорости выше 25 км/ч, после завершения процедуры плавного старта, разгон продолжается на ходовых позициях, при необходимости, на позициях ослабленного поля (ОП) ТЭД. Позиция тяги при разгоне устанавливается таким образом, чтобы ускорение составляло не менее 0.14 м/с<sup>2</sup> (приблизительно 1 км/ч за две секунды). При этом переход на соединение «П» осуществляется при фактической скорости не ниже 60 км/ч.

2.3.6.2.5 Разгон до средней скорости завершается при достижении поездом расчетной скорости, разгон по месту ограничения скорости – при достижении установленной нижней границы коридора поддержания скорости. Далее работа системы ведется в режиме поддержания постоянной скорости.

2.3.6.3 Работа системы при движении с постоянной скоростью.

2.3.6.3.1 Движение по участку ограничения скорости осуществляется в режиме поддержания скорости ограничения. При этом позиции тяги подбираются таким образом, чтобы скорость поезда не превышала скорости ограничения и не снижалась более чем на 2 км/ч от

![](_page_44_Picture_253.jpeg)

него. В некоторых случаях допускается кратковременное снижение скорости до 3 км/ч от скорости ограничения, связанное с необходимостью уменьшить частоту переключений с одного соединения тяговых двигателей на другое.

2.3.6.3.2 Движение с постоянной расчетной скоростью осуществляется в режиме поддержания средней расчетной скорости. При этом позиции тяги подбираются таким образом, чтобы скорость поезда оставалась в пределах коридора скоростей при минимальном количестве переключений с одного соединения тяговых двигателей на другое.

2.3.6.3.3 Коридор скоростей (максимальное отклонение от рекомендуемой скорости, в пределах которого система должна поддерживать скорость движения тягой) устанавливается в меню ТЯГА. При поддержании средней скорости система поддерживает скорость в пределах удвоенного коридора (рекомендуемая средняя скорость плюс/минус скорость коридора).

2.3.6.3.4 Для изменения значений коридора скоростей из основного экрана необходимо перейти в экран коридора скоростей поддержания, нажав клавишу «М», в появившемся меню нажать кнопку «1», затем – «3» - «КОРИДОР V». В результате появится экран с информацией в соответствии с рисунком 8.

![](_page_45_Picture_274.jpeg)

#### Рисунок 8

2.3.6.3.5 В первой строке указываются диапазоны скоростей, для которых устанавливаются значения коридора. Во второй – текущие установленные значения.

2.3.6.3.6 Для коррекции необходимо обязательно ввести 8 цифр и нажать клавишу «▼». Например - требуется скорректировать только первое значение, то следует ввести 03 05 06 07, что приведет к установке коридора в 3 км/ч для скоростей меньших или равных 30 км/ч.

**Следует иметь в виду, что уменьшение коридора позволяет более точно поддерживать скорость, но увеличивает количество переключений ПБК.**

2.3.6.4 Реакция системы на показания локомотивного светофора.

2.3.6.4.1 Зеленый огонь локомотивного светофора

Взам. инв №

Подп. и дата

№ |Инв. № дубл. | Подп. и дата<br>|

Инв. № дубл.

Подп. и дата

Система выполняет автоведение поезда. При этом получаемая по CAN-сети от системы КЛУБ-У информация о сигналах АЛС-ЕН (числе свободных блок-участков, ограничении скорости проследования ближайшего светофора или места ограничения скорости и расстоянии до него) используется для обеспечения системой необходимого снижения скорости. Снижение или отключение тяги и, при необходимости, торможение перед светофором с зеленым сигналом, выполняется так же, как перед временным ограничением скорости.

2.3.6.4.2 Белый огонь локомотивного светофора.

При появлении белого огня на локомотивном светофоре система выдает речевое сообщение: **«Внимание! Следуем по некодируемому участку»** и продолжить ведение поезда,

![](_page_45_Picture_275.jpeg)

как на участке с ограничением скорости 40 км/ч. Если скорость поезда в момент появления белого сигнала превышает 40 км/ч, система выполнит торможение до указанной скорости.

**ВНИМАНИЕ! При этом МАШИНИСТ ДОЛЖЕН соблюдать требования инструкции по движению поездов и маневровой работе и правила технической эксплуатации железных дорог.**

2.3.6.4.3 Желтый огонь локомотивного светофора.

При желтом огне локомотивного светофора система работает следующим образом:

 скорость проследования светофора с желтым огнем ограничивается согласно требованию ПТЭ (далее – установленная скорость) минус 5 км/ч плюс 1 км/ч на каждые полные 500 м расстояния до светофора (напр. при установленной скорости 60 км/ч за 1600 м до светофора рекомендуемая скорость 58 км/ч);

 при необходимости выполняется служебное торможение, обеспечивая проследование светофора со скоростью, не выше установленной;

– если фактическая скорость менее установленной, то система продолжает ведение поезда, обеспечивая проследование светофора со скоростью, не выше установленной. Если при этом скорость превышает 20 км/ч, то не менее чем за 50 м до светофора система переходит в выбег;

 при смене желтого огня локомотивного светофора на зеленый при движении по блок участку, поезд продолжает движение в режиме езды **«по удалению»**, при котором рекомендуемая скорость определяется также как при желтом сигнале. Отмена режима движения **«по удалению»** может быть выполнена машинистом путем нажатия клавиши **«П»** на блоке клавиатуры, в противном случае отмена осуществляется автоматически через  $150 - 200$  м после проследования светофора с зеленым сигналом.

2.3.6.4.4 Красно-желтый огонь локомотивного светофора.

При красно-желтом (К/Ж) огне локомотивного светофора система работает следующим образом:

– если сигнал К/Ж появился при движении в тяге, выполняется немедленный переход в режим выбега, кроме того устанавливается режим запрета тяги (на экране индикатора - режим – отключение);

 применяя торможение, производится снижение скорости движения поезда с таким расчетом, чтобы за 500 – 600 м до светофора с запрещающим показанием скорость поезда была не более 20 км/час. Если электровоз оборудован системами САУТ или КЛУБ, то выбирается более пологая кривая торможения, чем у этих систем.

- если поезд продолжает движение в выбеге, система выполнит остановочное торможение не менее чем за 100 м до светофора;

 переход в режим тяги или при необходимости начало движения после остановки под КЖ сигнал светофора осуществляется только при нажатии машинистом клавиши **«П»** после смены КЖ сигнала на более разрешающий.

2.3.6.4.5 При отсутствии сигналов от локомотивного светофора.

Взам. инв №

Подп. и дата

№ |Инв. № дубл. | Подп. и дата<br>|

Инв. № дубл.

Подп. и дата

При отсутствии сигналов в системе от локомотивного светофора происходит переход системы в режим **выбега и подсказки** с выдачей речевого сообщения: **«Внимание! Отсутствуют сигналы локомотивного светофора. Перейдите на ручное управление».**

![](_page_46_Picture_258.jpeg)

**ВНИМАНИЕ! В случае внезапного появления на локомотивном светофоре огня белого цвета, жёлтого с красным, красного или погасании всех огней, МАШИНИСТ ДОЛЖЕН перейти на ручное управление и вести поезд в соответствии с требованиями Инструкции о порядке пользования автоматической локомотивной сигнализацией непрерывного типа и устройствами контроля бдительности машиниста.**

2.3.6.5 Работа системы при боксовании электровоза.

Система в режиме автоведения реагирует на появление сигнала боксования (РБ) следующим образом:

 запоминаются текущие параметры управления: тяговая позиция, текущая или ожидаемая (если происходило ее изменение) и уставка тока;

– если происходил набор тяговых позиций ПБК, то он останавливается;

 через 500 мс от момента появления сигнала система начинает сброс позиций ПБК, включая позиции ОП;

 сброс позиций ОП или ПБК продолжается до момента пропадания сигнала боксования;

– если в результате боксования произошел сброс ПБК до нулевой позиции, система переходит в режим отключения (из-за возможной неисправности муфты);

– если после пропадания сигнала РБ режим тяги сохранился (ПБК не дошёл до 0 позиции), система действует следующим образом:

 выдерживается пауза перед предстоящим восстановлением позиций ПБК или ОП в зависимости от соединения ТЭД, при котором пропал сигнал РБ: для соединения «С» - 10с, для соединения «П» - 5с;

уставка тока программно уменьшается на 50А;

– начинается восстановление тяговой позиции, присутствовавшей в момент начала боксования, причем используется только «пошаговый» набор позиций ПБК и ОП (режим набора позиций «+1»);

 после достижения необходимой позиции уставка тока восстанавливается до значения, установленного на момент начала боксования.

Примечание- процесс восстановления тяговой позиции может быть прерван программой в зависимости от поездной ситуации.

2.3.6.6 Работа системы в режиме торможения поезда.

Взам. инв №

Подп. и дата

Инв. № подл.

№ |Инв. № дубл. | Подп. и дата<br>|

Инв. № дубл.

Подп. и дата

2.3.6.6.1 Для осуществления режима **«торможение»** система отрабатывает контрольную тормозную кривую, представляющую собой зависимость скорости движения от пути, оставшегося до места остановки или места, требующего начала движения с пониженной скоростью.

2.3.6.6.2 В зависимости от причины торможения (торможение на остановку у светофора с красным огнем или у места начала действия ограничения скорости) интенсивность торможения контрольной тормозной кривой различна.

2.3.6.6.3 Скорость начала торможения по контрольной тормозной кривой, если она меньше расчетного значения скорости движения поезда, высвечивается на блоке индикации на месте расчетной скорости.

2.3.6.6.4 Интенсивность торможения корректируется автоматически. При этом

![](_page_47_Picture_253.jpeg)

контрольная кривая рассчитывается с меньшим или большим замедлением. В зависимости от результатов сравнения фактической скорости движения поезда с расчетным значением отрабатывается команда на изменение (увеличение или уменьшение) тормозного усилия в поезде.

2.3.6.6.5 Система осуществляет торможение с помощью электропневматического или пневматического тормоза.

2.3.6.6.6 Система производит торможение поезда для выполнения текущего или временного ограничения скорости, включая ограничения, обусловленные указанием сигналов светофоров.

2.3.6.6.7 Торможение для выполнения текущего ограничения скорости начинается при превышении скорости ограничения на 1 км/ч.

На экране индикатора в позиции рекомендуемой скорости высвечивается скорость ограничения с символом **«\*» (звёздочка)**.

Скорость, при которой осуществляется отпуск тормоза, зависит от величины уклона (профиля) и рассчитывается таким образом, чтобы необходимость в следующем торможении возникла не менее чем через 30 сек при применении ЭПТ или 40 сек при применении ПТ.

2.3.6.6.8 Торможение для снижения скорости и остановки перед светофором с красным огнем система отрабатывает контрольную тормозную кривую, представляющую собой зависимость скорости от расстояния, оставшегося до места остановки или места, требующего движения с пониженной скоростью.

2.3.6.6.9 За 10 – 15 секунд перед началом торможения на экране индикатора в позиции рекомендуемой скорости высвечивается скорость, до которой будет выполняться торможение.

2.3.6.6.10 Скорость, при которой осуществляется отпуск тормозов, зависит от профиля и рассчитывается таким образом, чтобы к началу ограничения скорость поезда не превышала скорости ограничения и чтобы необходимость в следующем торможении возникла не менее чем через 30 сек при применении ЭПТ или 40 сек при применении ПТ.

### *2.3.7 Работа в режиме советчика.*

2.3.7.1 В режиме автоведения система переходит в режим советчика при любом вмешательстве машиниста в управление электровозом. Для включения режима советчика из режима маневровых работ следует нажать клавишу **«**П», затем дать отрицательный ответ нажатием клавиши «2» - НЕТ, на запрос **«Автоведение поезда?»**.

2.3.7.2 В режиме советчика система информирует машиниста о рекомендуемой скорости движения, рекомендуемой позиции тяги и подготовке к торможению (за 10 – 15 секунд до момента начала торможения системой) так же, как при автоведении.

## *2.3.8 Окончание работы.*

Для окончания работы с системой УСАВП-ЧС200 следует:

– если система находится в режиме автоведения – перевести ручку крана машиниста или переключатель управления ЭДТ на пульте машиниста из поездного в положение перекрыша, после чего произойдёт сброс позиций ПБК на «0» позицию, а система перейдет в режим советчика. Вернуть ручку крана или переключатель управления ЭДТ на пульте машиниста в поездное положение.

![](_page_48_Picture_245.jpeg)

# Подп. и дата № |Инв. № дубл. | Подп. и дата<br>| Инв. № дубл. Взам. инв № Инв. № подл. Подп. и дата Взам. инв Подп. и дата Ме подл.

вынуть сменный картридж из гнезда на блоке регистрации РПДА-П.

**Если в процессе использования системы были замечены сбои или неисправности машинист должен сделать об этом запись в журнале технического состояния локомотива формы ТУ–152.**

#### **2.4 Действия при неисправностях системы**

<span id="page-49-0"></span>2.4.1 В системе УСАВП-ЧС200 имеется подсистема самодиагностики. При появлении одной из надписей на экране:

**«Отключение АВТ - вмешательство»;** 

**«Отключение АВТ - запрет АВТ»;** 

**«Проблемы с БР»;** 

Взам. инв №

Подп. и дата

№ |Инв. № дубл. | Подп. и дата<br>|

Инв. № дубл.

Подп. и дата

 **«Отключение АВТ - недопустимая позиция»,** следует повторно перезапустить систему, что осуществляется путем последовательного нажатия на клавиатуре следующей комбинации клавиш **<#><\*><F>** и удержания в течении 3 с.

2.4.2 Система автоведения выдает следующие речевые диагностические сообщения:

 **«Внимание! Неисправность системы. Перейдите на ручное управление».**  Выдается, если аппаратура системы автоведения не выполняет команды управляющей программы;

 **«Внимание! Отказ ЭПТ. Система переходит на пневматическое торможение».** Выдается, если основным типом тормоза в системе автоведения был установлен ЭПТ, а система автоведения не имеет возможности выполнять торможение или отпуск ЭПТ из-за неисправности системы или отключения ЭПТ машинистом, но система автоведения имеет возможность выполнять управлением ПТ. Основной тормоз в системе автоведения автоматически заменяется с ЭПТ на ПТ;

 **«Внимание! Не обнаружен картридж. Перейдите на ручное управление».** Выдается, если система автоведения теряет связь с картриджем (картридж не вставлен в гнездо, пропал контакт или имеется аппаратная неисправность).

2.4.3 Если система не вошла в рабочий режим после перезапуска, ее следует отключить и сделать запись о характере неисправности в журнал технического состояния локомотива формы ТУ–152.

2.4.4 При обнаружении признаков неправильного выполнения системой своих функций в режиме автоведения следует:

 выключить тумблер на блоке индикации системы (система перейдет в режим подсказки с отключением управляющих ключей от цепей электровоза) и проверить информацию, выводимую на индикатор;

– если информация, выводимая на индикатор, соответствует параметрам движения, допускается дальнейшее использование системы в режиме подсказки;

– если информация, выводимая на индикатор, не соответствует параметрам движения, систему УСАВП-ЧС200 следует отключить и сделать запись о характере неисправности в журнал технического состояния локомотива формы ТУ–152.

2.4.5 **Если отказ системы привел к аварийной ситуации на электровозе или потере управления электровозом, следует:**

![](_page_49_Picture_249.jpeg)

 **немедленно отключить систему УСАВП-ЧС200 с помощью тумблера «Вых. цепи» на блоке индикации;** 

 **аварийное отключение системы УСАВП-ЧС200 осуществляется изъятием предохранителя на системном блоке, для чего необходимо отвернуть крышку предохранителя и вынуть его.**

2.4.6 **При выходе из строя пневмомодуля (ПМ-07-03) он снимается с крана машиниста и на его место ставится штатный редуктор давления.**

2.4.7 **При выходе из строя КЭО-15 клапан отключается от пневмомагистрали с помощью разобщительных кранов.**

2.4.8 **При выходе из строя датчиков давления они отключаются от пневмомагистрали с помощью разобщительных кранов.**

2.4.9 Во всех случаях необходимо сделать запись о характере неисправности в журнал технического состояния локомотива формы ТУ–152.

2.4.10 Порядок действий при неисправностях устройств электрического и тормозного оборудования системы приведен в разделе 3.3.

![](_page_50_Picture_133.jpeg)

Взам. инв №

Подп. и дата

№ |Инв. № дубл. | Подп. и дата<br>|

Инв. № дубл.

Подп. и дата

## **3 ВИДЫ И ПЕРИОДИЧНОСТЬ ТЕХНИЧЕСКОГО ОБСЛУЖИВАНИЯ И РЕМОНТА**

#### **3.1 Общие требования к техническому обслуживанию и ремонту**

#### *3.1.1 Общие указания.*

<span id="page-51-0"></span>Организация технического обслуживания системы проводится с целью предупреждения отказов в работе системы и содержания ее в рабочем состоянии в течение всего срока службы.

Техническое обслуживание системы построена таким образом, чтобы максимально совместить виды технического обслуживания системы с видами технического обслуживания и текущих ремонтов электровозов (ТО, ТР, КР).

Качественное и своевременное выполнение необходимых работ по техническому обслуживанию обеспечивает поддержание системы в исправном состоянии. Своевременное устранение отклонений от номинальных характеристик, вызванных как изменением параметров элементов, так и выходом их из строя, обеспечивает достоверность измерений, позволяет получать требуемую эксплуатационную надежность системы.

Для корректного выполнения системой своих функций бортовую базу данных в блоке системном необходимо актуализировать не реже одного раза в месяц.

В настоящем руководстве определены объемы и перечень работ по техническому обслуживанию, а также по отысканию и устранению отказов и неисправностей аппаратуры системы при различных видах ремонтов электровозов.

Виды технического обслуживания, периодичность, объемы и перечень работ по обслуживанию и ремонту устройств, входящих в состав системы (таблица 2 - Состав системы) указаны в документации на эти устройства.

Диагностический контроль, а также профилактические и ремонтные работы, требующие демонтажа аппаратуры системы с электровоза должны выполняться персоналом, прошедшим специальное обучение и имеющим разрешение на проведение этих работ.

Техническое обслуживание пневмооборудования системы проводится в соответствии с руководствами по эксплуатации на соответствующие изделия и инструкции по техническому обслуживанию, ремонту и испытанию тормозного оборудования локомотивов и моторвагонного подвижного состава.

### *3.1.2 Меры безопасности.*

Все работы по техническому обслуживанию и ремонту системы и ее составных частей должны производиться согласно следующим документам: «Правила по охране труда при техническом обслуживании и текущих ремонтах тягового подвижного состава», «Правила по технике безопасности и производственной санитарии при эксплуатации электровозов, тепловозов и МВПС» и «Типовая инструкция по охране труда для слесарей по ремонту электроподвижного состава».

### **3.2 Виды работ, выполняемые при проведении технического обслуживания**

#### *3.2.1 Техническое обслуживание системы при ТО-2 электровоза.*

<span id="page-51-1"></span>3.2.1.1 По журналу технического состояния локомотива формы ТУ-152 проверить наличие замечаний в работе системы от последнего технического обслуживания или текущего ремонта. При наличии записей об отказах или неисправностях дальнейшее пользование

![](_page_51_Picture_234.jpeg)

Подп. и дата № |Инв. № дубл. | Подп. и дата<br>| Инв. № дубл. Взам. инв № Инв. № подл. Подп. и дата Взам. инв Подп. и дата Лнв. № подл.

системой не допускается до выявления отказавшего узла, его замены или устранения неисправности на плановом виде обслуживания или ремонта.

3.2.1.2 Провести проверку функционирования системы с помощью теста управления в соответствии с инструкцией по проверке (Приложение Б настоящего руководства по эксплуатации).

3.2.1.3 По окончании проверки сделать запись в журнале ТУ-152 об исправности системы автоведения.

## *3.2.2 Техническое обслуживание системы при ТО-3, ТР-1 электровоза.*

3.2.2.1 По журналу технического состояния локомотива формы ТУ-152 проверить наличие замечаний в работе системы от последнего технического обслуживания или текущего ремонта.

3.2.2.2 Удалить пыль и загрязнения с блоков и составных частей системы. Проверить состояние и крепление монтажных частей блоков, преобразователей давлений, крепление блоков и кабелей. Крепление блоков должно быть надежным, кабели без механических повреждений.

3.2.2.3 Произвести проверку работоспособности системы с помощью теста управления в соответствии с инструкцией по проверке (Приложение Б настоящего руководства по эксплуатации).

3.2.2.4 При наличии записей о неисправностях системы или появлении их при проверке, установить причину неисправности.

3.2.2.5 При необходимости произвести замену неисправных комплектующих изделий.

3.2.2.6 По окончании проверки сделать запись в журнале ТУ-152 об исправности системы автоведения.

## *3.2.3 Техническое обслуживание системы при ТР-2 электровоза.*

3.2.3.1 По журналу технического состояния локомотива формы ТУ-152 проверить наличие замечаний в работе системы от последнего технического обслуживания или текущего ремонта.

3.2.3.2 Удалить пыль и загрязнения с блоков и составных частей системы. Проверить состояние и крепление монтажных частей блоков, преобразователей давлений, крепление блоков и кабелей. Крепление блоков должно быть надежным, кабели без механических повреждений.

3.2.3.3 При наличии записей о неисправностях системы или появлении их при проверке, установить причину неисправности.

3.2.3.4 При необходимости произвести замену неисправных комплектующих изделий.

3.2.3.5 Произвести обновление программного обеспечения в соответствии с инструкцией по загрузке программного обеспечения КНГМ.466451.008ИС.

3.2.3.6 Произвести работы по наладке и регулированию системы в соответствии с инструкцией по настройке (Приложение А настоящего руководства по эксплуатации).

3.2.3.7 Провести проверку функционирования канала измерения скорости. Для проверки следует при вращении диска ДПС проконтролировать изменение величины фактической скорости на экране индикатора.

3.2.3.8 Произвести проверку работоспособности системы с помощью теста управления в соответствии с инструкцией по проверке (Приложение Б настоящего руководства

![](_page_52_Picture_269.jpeg)

Взам. инв №

Подп. и дата

№ |Инв. № дубл. | Подп. и дата<br>|

Инв. № дубл.

Подп. и дата

по эксплуатации).

3.2.3.9 По окончании проверки сделать запись в журнале ТУ-152 об исправности системы автоведения.

### *3.2.4 Техническое обслуживание системы при ремонтах ТР-3 и СР электровоза.*

3.2.4.1 По журналу технического состояния локомотива формы ТУ-152 проверить наличие замечаний в работе системы от последнего технического обслуживания или текущего ремонта.

3.2.4.2 Удалить пыль и загрязнения с блоков и составных частей системы. Проверить состояние и крепление монтажных частей блоков, преобразователей давлений, крепление блоков и кабелей. Крепление блоков должно быть надежным, кабели без механических повреждений.

3.2.4.3 Провести периодические регламентные работы по кабельному монтажу в следующей последовательности:

отсоединить все кабели от блоков системы автоведения;

 внешним осмотром убедиться в отсутствии вмятин, сколов и деформации соединителей, а так же целостность изоляции проводов и кабелей;

 внешним осмотром проверить состояние контактов у соединителей блоков аппаратуры системы.

3.2.4.4 Кабели с окисленными соединителями (со следами позеленения, шероховатости или других проявлений коррозии) заменить.

3.2.4.5 Произвести устранение выявленных в процессе проверки неисправностей.

3.2.4.6 При необходимости произвести замену неисправных комплектующих изделий. В случае выявления неисправного блока (неисправных блоков) заменить его работоспособным оборудованием.

3.2.4.7 Подключить все кабели системы автоведения в соответствии со схемой проекта оборудования ОАО «РЖД» ПКБ ЦТ Э2782.00.00.

3.2.4.8 Произвести обновление программного обеспечения в соответствии с инструкцией по загрузке программного обеспечения КНГМ.466451.008ИС.

3.2.4.9 Произвести работы по наладке и регулированию системы в соответствии с инструкцией по настройке (Приложение А настоящего руководства по эксплуатации).

3.2.4.10 Произвести проверку работоспособности системы с помощью теста управления в соответствии с инструкцией по проверке (Приложение Б настоящего руководства по эксплуатации).

3.2.4.11 Провести проверку функционирования канала измерения скорости. Для проверки следует при вращении диска ДПС проконтролировать изменение величины фактической скорости на экране индикатора.

*3.2.5 Техническое обслуживание системы при капитальных ремонтах КР электровоза.*

3.2.5.1 На направляемый в ремонт электровоз, оборудованный аппаратурой УСАВП-ЧС200, по прибытии на электровозоремонтный завод при составлении описи ремонтных работ представителем завода совместно с заводской инспекцией ОАО «РЖД» и сопровождающим машинистом в обязательном порядке должны быть указаны требования по сохранности электромонтажных и установочных изделий и кабельного комплекта системы УСАВП-ЧС200.

![](_page_53_Picture_265.jpeg)

*0767*

Инв. № подл. Подп. и дата Взам. инв

Подп. и дата

Инв. № подл.

Взам. инв №

№ |Инв. № дубл. | Подп. и дата<br>|

Инв. № дубл.

Подп. и дата

3.2.5.2 Техническое обслуживание системы УСАВП-ЧС200 при капитальных ремонтах электровоза производится следующим порядком:

 демонтировать все блоки, устройства и узлы системы (включая блок измерительный высоковольтный БИВМ), преобразователи давления, пневматическое оборудование;

 провести полную проверку функционирования системы с помощью стенда ЧС-100С согласно Руководству по эксплуатации СВТИ. 468222.021 РЭ.

3.2.5.3 После ремонта электровоза произвести следующие работы:

провести техническое обслуживание системы в объеме ТР-2 (п. 3.2.3);

 смонтировать на электровоз все демонтированные блоки, устройства и узлы, преобразователи давления, пневматическое оборудование и провести контроль функционирования в соответствии с Инструкцией по проверке (Приложение Б настоящего руководства по эксплуатации).

3.2.5.4 По окончании ремонта ОТК и заводская инспекция обеспечивает приемку системы на электровозе.

## **3.3 Возможные неисправности и способы их устранения**

Подп. и дата

дубл.

<span id="page-54-0"></span>3.3.1 Перечень возможных неисправностей электрического оборудования системы УСАВП-ЧС200 и способы их устранения приведены в таблице 9.

![](_page_54_Picture_146.jpeg)

![](_page_55_Picture_411.jpeg)

3.3.2 Все блоки системы имеют светодиоды, по состоянию которых можно судить о работоспособности блока и наличии питания. На блоках имеются следующие светодиоды:

 $\leftarrow$   $\leftarrow$   $\$ 

- «ОБМ» – мигает при наличии обмена по CAN-сети;

 - «РАБ» – мигает при успешном прохождении встроенного теста. Если светодиод не светится, то это указывает на неисправность блока и его необходимо заменить.

3.3.3 При невозможности определения и устранения неисправности по внешним признакам (неисправен один из входных каналов, не работает реле, не измеряется скорость или давление) необходимо провести контроль функционирования системы с помощью стенда ЧС-100С.

3.3.4 Перечень неисправностей тормозного оборудования системы УСАВП-ЧС200 и способы их устранения приведены в таблице 10.

![](_page_55_Picture_412.jpeg)

Взам. инв №

Подп. и дата

№ |Инв. № дубл. | Подп. и дата<br>|

Инв. № дубл.

Подп. и дата

Таблица 10 – Неисправности тормозного оборудования тормозной системы УСАВП-ЧС200

![](_page_56_Picture_175.jpeg)

![](_page_56_Picture_176.jpeg)

![](_page_56_Picture_177.jpeg)

## **4 ХРАНЕНИЕ**

<span id="page-57-0"></span>4.1 Система в транспортной таре должна храниться в отапливаемых складских помещениях, защищающих ее от воздействия атмосферных осадков при отсутствии в воздухе паров кислот, щелочей и других агрессивных примесей, при температуре окружающего воздуха от плюс 5 до плюс 40 С и относительной влажности воздуха до 80% при температуре плюс 25°С.

![](_page_57_Picture_94.jpeg)

## **5 ТРАНСПОРТИРОВАНИЕ**

<span id="page-58-0"></span>5.1 Условия транспортирования системы УСАВП-ЧС200 должны соответствовать в части воздействия:

климатических факторов - группе 5(ОЖ4) по ГОСТ 15150;

механических нагрузок - группе С по ГОСТ 23216.

![](_page_58_Picture_88.jpeg)

Инв.

![](_page_58_Picture_89.jpeg)

<span id="page-59-0"></span>Приложение А Инструкция по настройке (брошюруется отдельно)

![](_page_59_Figure_1.jpeg)

![](_page_59_Picture_66.jpeg)

<span id="page-60-0"></span>Приложение Б Инструкция по проверке (брошюруется отдельно)

![](_page_60_Figure_1.jpeg)

![](_page_60_Picture_67.jpeg)

# Лист регистрации изменений

![](_page_61_Picture_172.jpeg)

Инв. № подл. Подп. и дата Взам. инв

Подп. и дата

Инв. № подл.

Взам. инв № Инв. № дубл.

Подп. и дата